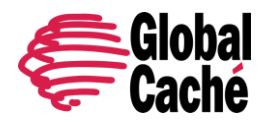

Version 1.1

#### **Table of Contents**

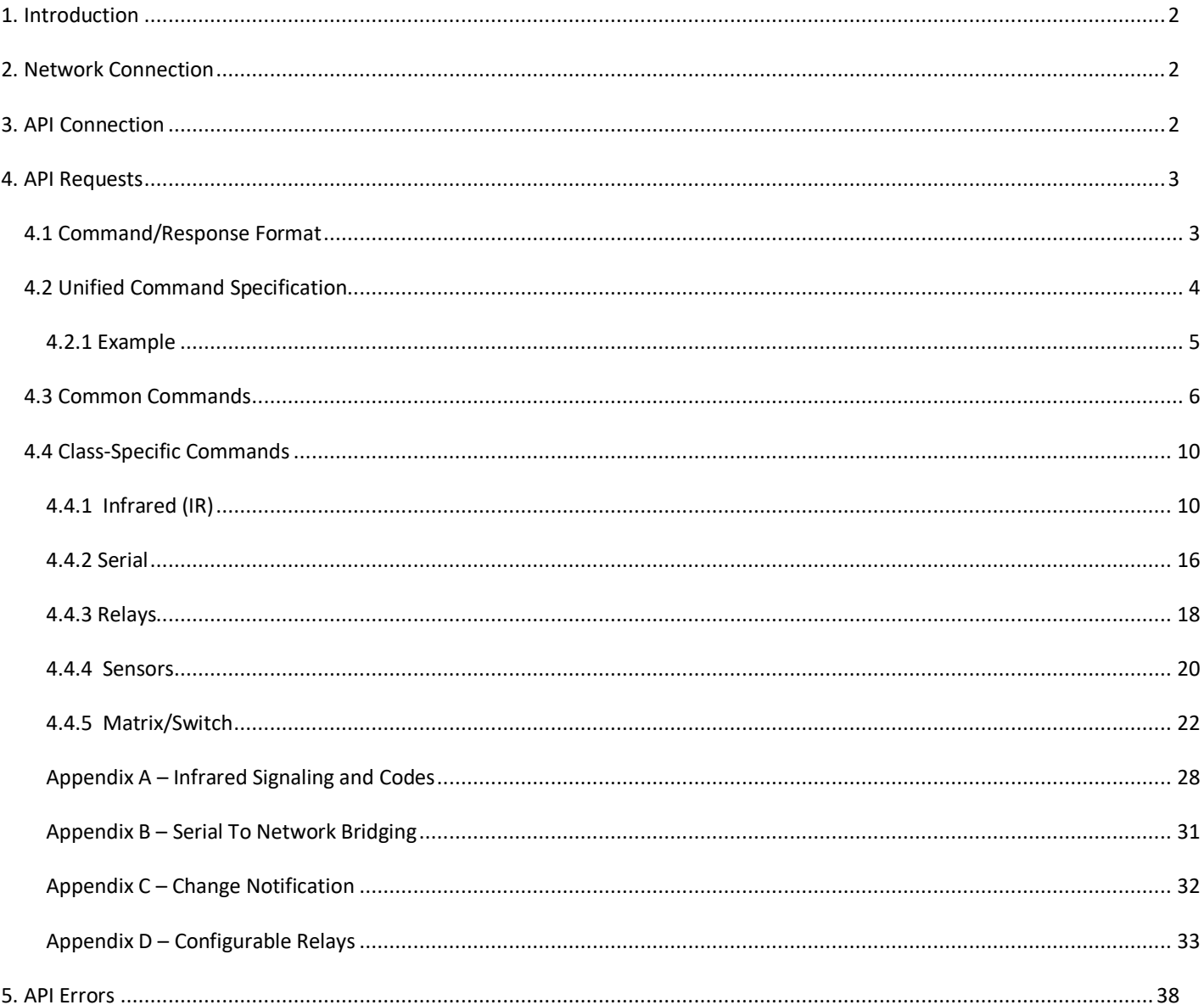

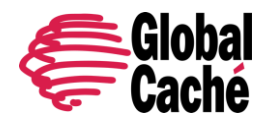

Version 1.1

### <span id="page-1-0"></span>**1. INTRODUCTION**

The Global Caché TCP API provides a simple yet powerful interface to the entire family of Global Caché products which are based on a concept of network-connected devices having addressable modules and ports organized according by their functional class. Each functional class has a common set of API commands for implementing its functionality, and these API commands are compatible with any device in that class from any product family.

Our modular design approach provides significant benefits in flexibility and portability for API users. A single driver can be written using common (to all products) API commands to discover Global Caché devices on a network and determine each device's available modules and ports, as well as their functional classes. Because class-specific commands are compatible across all products, a single driver can be designed to work across all products.

This TCP API specification unifies and updates all information formerly provided in separate documents for each product line and concisely presents one resource for all API information required by driver and application developers.

### <span id="page-1-1"></span>**2. NETWORK CONNECTION**

Global Caché network-connected products currently support network connectivity through Ethernet or WiFi, depending on product line and model. By default, all devices are configured to automatically acquire their IP configuration via DHCP. However, if a DHCP server is not available, devices will assume a default static IP address as specified in each device's documentation.

Configuration of a device's network and I/O settings can be managed through the product's configuration web pages, or via API commands if supported by the product (see **[get\\_NET](#page-8-0)** and **[set\\_NET](#page-8-1)**).

For detailed information about configuration and operation of the various products from a user perspective, please refer to each product's Quick Start or User Guide.

### <span id="page-1-2"></span>**3. API CONNECTION**

TCP API requests and responses are sent and received over raw TCP socket connection to port number 4998. Socket connections can be momentary (send request, receive response, immediately disconnect) or persistent (keep a connection open for multiple requests and/or responses). Each product line supports a maximum number of simultaneous open connections, as shown below.

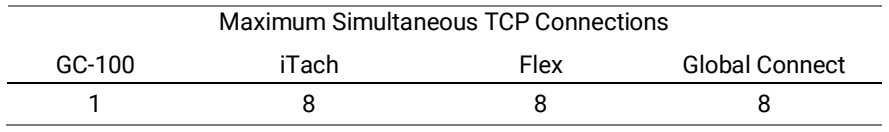

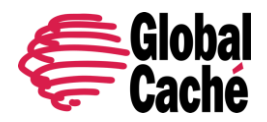

Version 1.1

### <span id="page-2-0"></span>**4. API REQUESTS**

#### <span id="page-2-1"></span>4.1 COMMAND/RESPONSE FORMAT

TCP API requests follow a simple serialized command/response pattern wherein a command is sent by a network client to the device and a response is sent by the device back to the network client.

Requests follow a consistent format comprised of a single line of printable text starting with a command name often followed by comma-delimited parameter(s). Responses usually follow the same format, except in several cases where the response includes multiple lines. Requests must end with a carriage-return, and responses always end with a carriage-return.

In the scope of this document, the format of a command and associated parameters is always specified as shown below.

**command,***<module>***:***<port>***,***<parameter1>***,***<parameter2>***,**…**,***<parameterN>***,***[parameter]*

#### Notes:

- A complete TCP API request consists of a single line of printable text ending with a carriage-return (ASCII value 13).
- Commands and parameters are case sensitive.
- A request begins with a unique command name, followed by a comma (if parameters are present) or carriage-return.
- Required parameters are represented by a unique string enclosed in angle brackets (**<>**).
- Optional parameters are represented by a unique string enclosed in square brackets (**[]**).
- Consecutive parameters are delimited by a comma (**,**).
- Parameter values are specified by the client (in the request) or returned by the device (in the response). In either case, a parameter is always limited to a set of valid values. In this document, valid values are specified by explicit list, or by range. In both cases a vertical bar is used in the notation as follows:
	- In an explicit list to delimit values (for example, **1|3|7**).
	- In a range… to separate min. and max. values, with an ellipsis representing intermediate integer values (for example, **0|**…**|9**).

The response to a request indicates success or error. The response may also return information such as settings or status.

The format of a success response usually echoes the command and parameters, as shown below. Note that the response name typically excludes the command's verb prefix, for example, the **[get\\_NET](#page-8-0)** command which responds with **NET**.

#### **response,***<module>***:***<port>***,***<parameter1>***,***<parameter2>***,**…**,***<parameterN>***,***[parameter]*

The format of an error response varies across different product lines, but generally follows the format shown below.

#### **<error\_prefix><error\_code>**

See th[e API Errors](#page-37-0) section for a complete list of error codes for each product line.

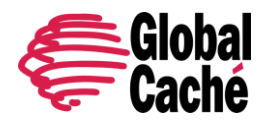

Version 1.1

### <span id="page-3-0"></span>4.2 UNIFIED COMMAND SPECIFICATION

The TCP API is designed to be simple and consistent across all Global Caché product lines even though they each have unique properties and capabilities. This provides application and driver developers the significant advantage of reliable compatibility and reduced complexity across all products, thereby minimizing development and maintenance efforts.

This document presents a unified specification for TCP API commands for all Global Caché products. Unique or closely related commands are presented in their own sections. Each section's heading shows the command name(s) with a brief description, followed by one or more paragraphs describing the purpose, function, and usage. Then, a command compatibility matrix specifies the command/response, format, and parameters, as well as applicability, options, and other considerations relative to each Global Caché product line.

The following subsection provides an example command specification section for a fictional command **setexample**. Before proceeding to the actual command specifications, please review this example to gain an understanding of how API specification information is presented in this document. Important details and aspects of the command specification are highlighted and numbered with corresponding comments below the example section.

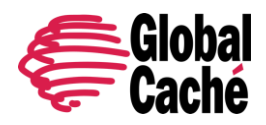

Version 1.1

### <span id="page-4-0"></span>**4.2.1 EXAMPLE**

### **setexample** – brief description

The **setexample** command performs an important function under certain conditions.

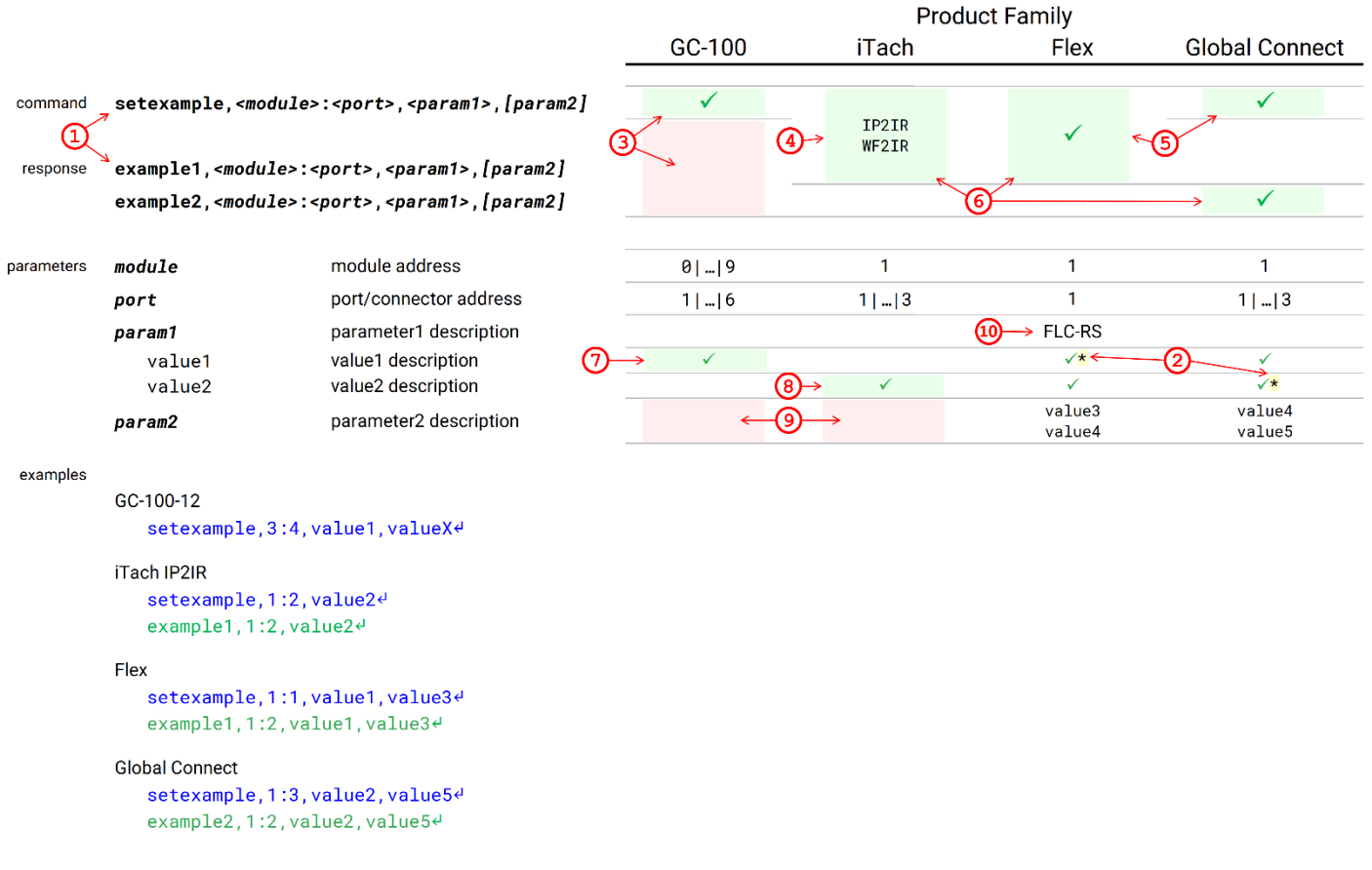

- 1. Commands and responses are always a single line, ending with a carriage-return (unless specified otherwise). Some commands may be shown on multiple lines due to length.
- 2. Some parameters have factory-default values. These are indicated in the table by an asterisk (**\***). (Refer to each product's User Guide or Quick Start Guide for details on resetting to factory-defaults.)
- 3. All GC-100 models support this command, but no response is returned.
- 4. For iTach, only the IP2IR and WF2IR models support the command and the **example1** response.
- 5. All Flex and Global Connect models support this command.
- 6. iTach and Flex implement the **example1** response, while Global Connect implements **example2**.
- 7. For GC-100, only value1 is supported for *param1*.
- 8. For iTach, only value2 is supported for *param1*.
- 9. For GC-100 and iTach, *param2* is not supported.
- 10. For Flex, *param1* is used only for the FLC-RS Cable.

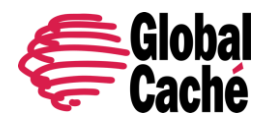

Version 1.1

### <span id="page-5-0"></span>4.3 COMMON COMMANDS

This section covers TCP API commands for functions common to all product lines, models, and module classes, including device version, device capabilities, LED control, and network configuration.

#### **getversion** - get device version

The **getversion** command retrieves the device firmware version.

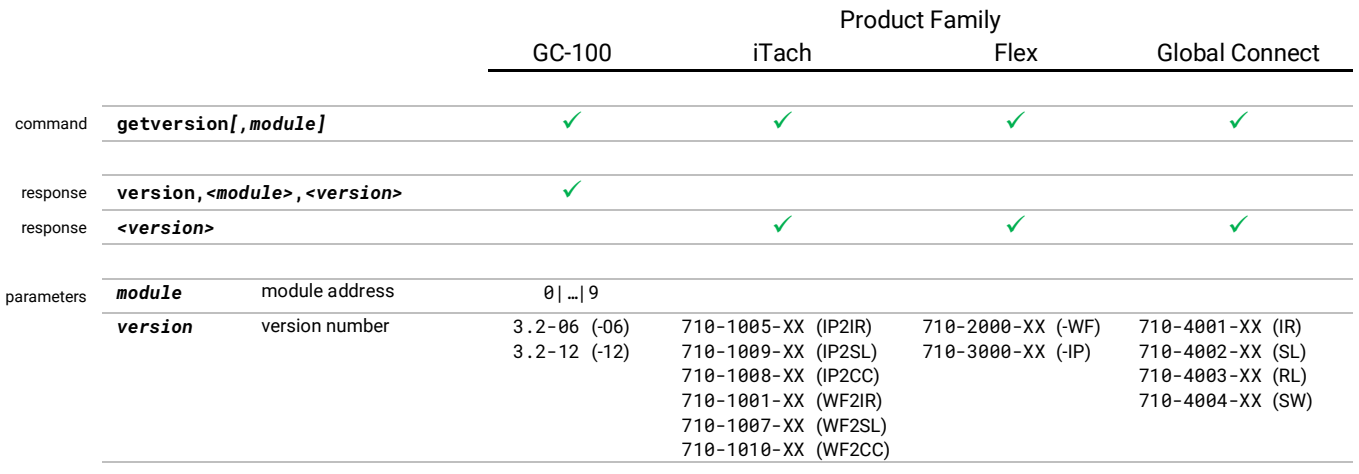

examples

GC-100-12

getversion↵ version,0,3.2-12↵

Flex WiFi

getversion↵ 710-2000-20↵

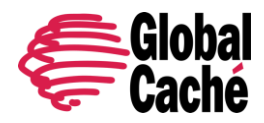

Version 1.1

#### **getdevices** - get device capabilities

The **getdevices** command is used to enumerate device capabilities. The response contains multiple lines, one line for each module showing the module address, number of ports, and port type. This should provide enough information for applications to determine the appropriate driver(s). Newer devices may also include a port subtype parameter in the response, which provides additional information about the port type, but does not affect the driver determination.

The response always ends with a line containing only **endlistdevices**.

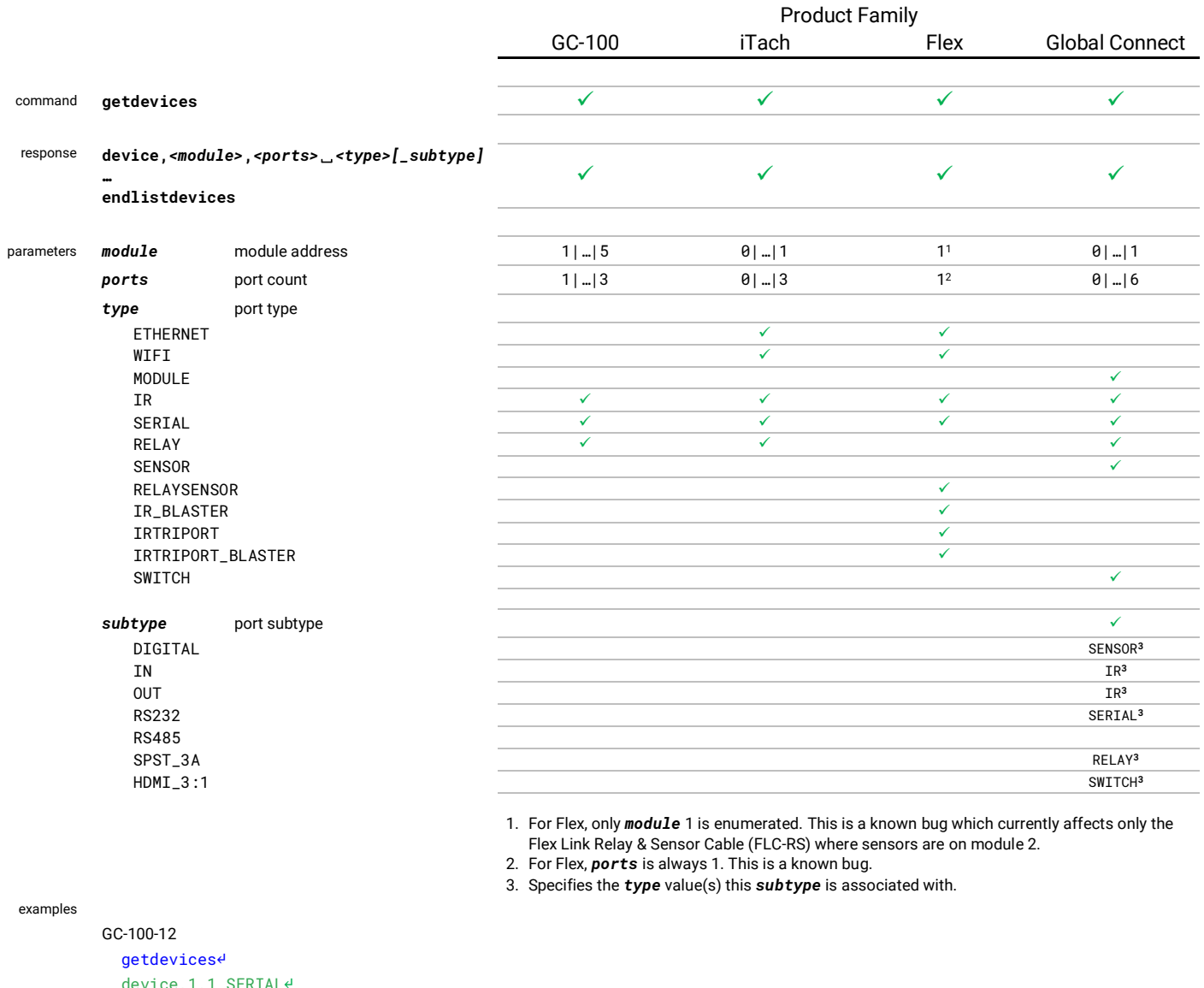

 device,1,1 SERIAL↵ device,2,1 SERIAL↵ device,3,3 RELAY↵ device,4,3 IR↵ device,5,3 IR↵ endlistdevices↵

www.globalcache.com

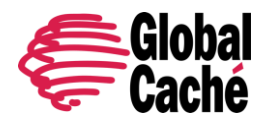

Version 1.1

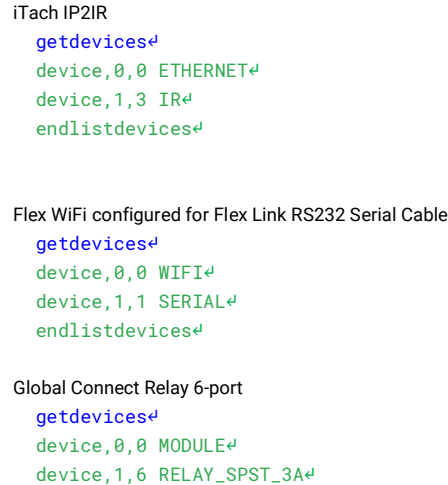

# **blink** - blink device LED

endlistdevices↵

The **blink** command is used to enable or disable a continuous blink sequence on the power LED of the device.

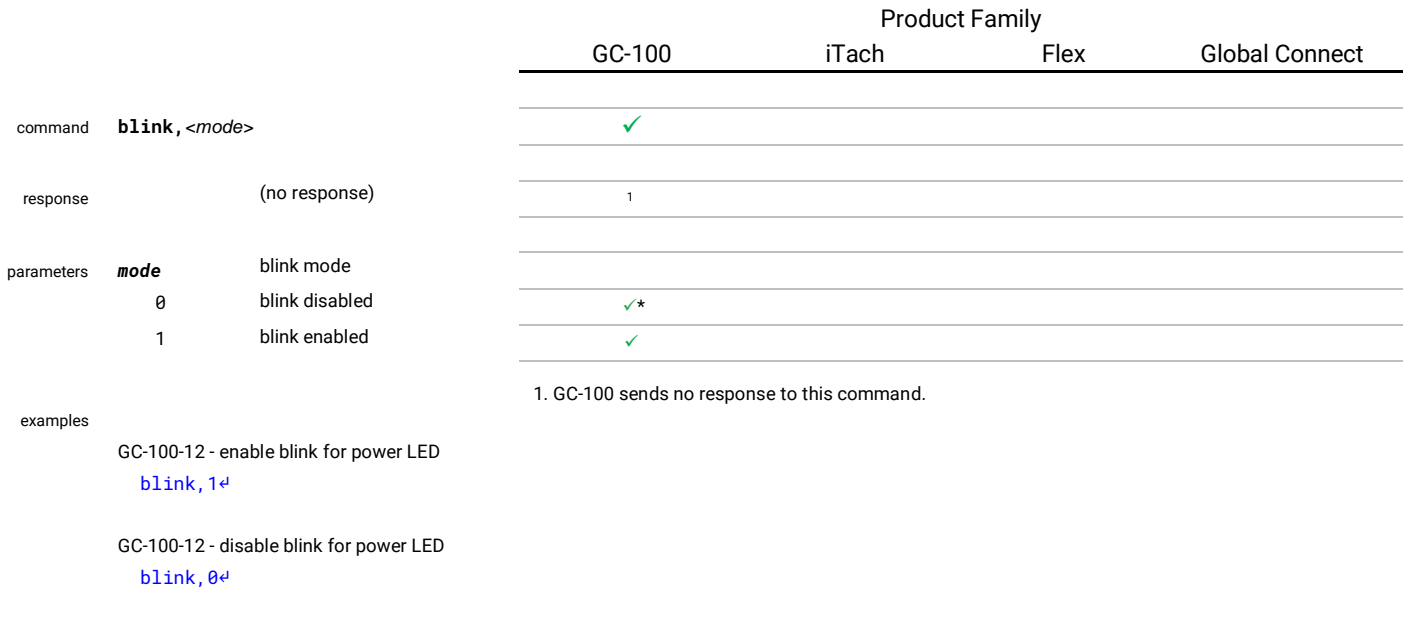

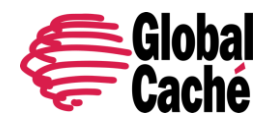

Version 1.1

# <span id="page-8-0"></span>**get\_NET** - get network configuration

<span id="page-8-1"></span>**set\_NET** - set network configuration

The **get\_NET** and **set\_NET** commands allow managing the network configuration, and locking of device settings.

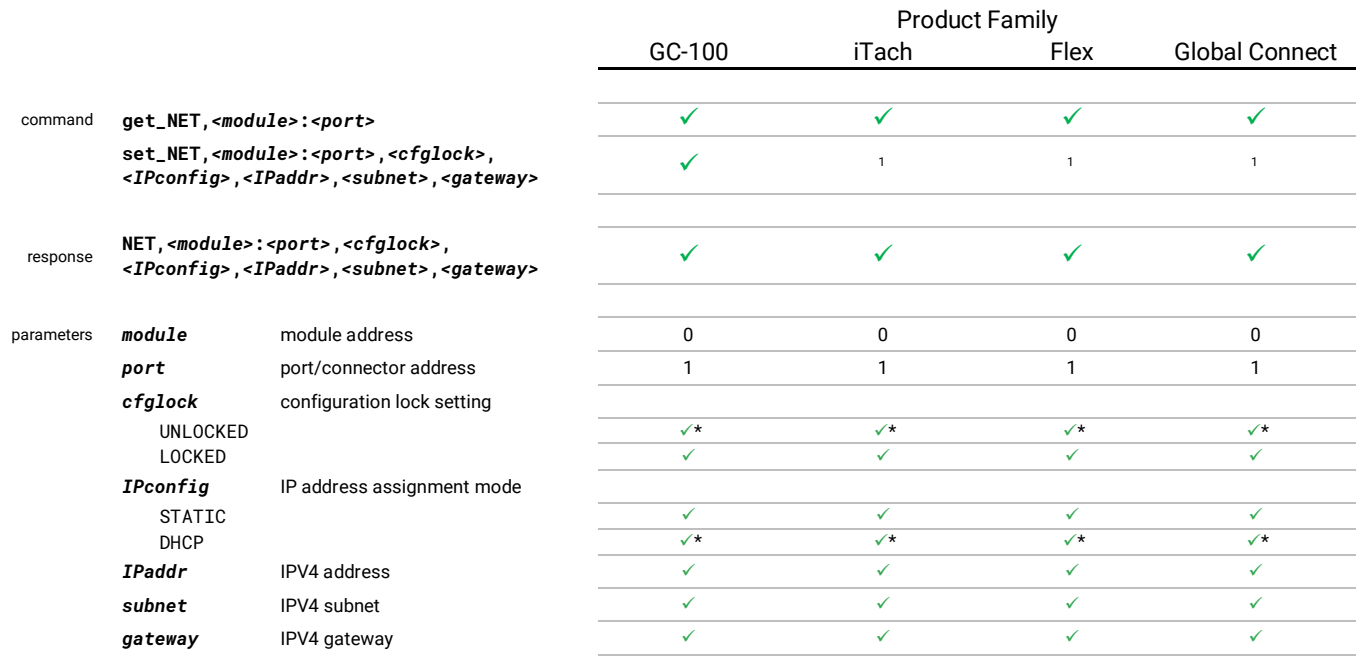

1. The **set\_NET** command is not currently supported for iTach, Flex, or Global Connect.

#### examples

Global Connect get\_NET,0:1↵

NET,0:1,UNLOCKED,DHCP,192.168.0.100,255.255.255.0,192.168.0.1↵

#### GC-100-12

set\_NET,0:1,UNLOCKED,STATIC,192.168.0.50,255.255.255.0,192.168.0.1↵ NET,0:1,UNLOCKED,STATIC,192.168.0.50,255.255.255.0,192.168.0.1↵

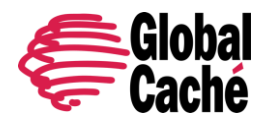

Version 1.1

#### <span id="page-9-0"></span>4.4 CLASS-SPECIFIC COMMANDS

Global Caché products consist of one or more modules of different classes (types). Each of these module classes provides unique functionality and capabilities with associated unique API commands. The following subsections describe the currently available module classes and their available commands, including Infrared, Serial, Relay, Sensor, and Matrix/Switch classes.

#### <span id="page-9-1"></span>**4.4.1 INFRARED (IR)**

The Global Caché Infrared (IR) module class includes the functions of IR Output (emitters and blasters), Sensor Inputs, and IR Input/Receive.

# <span id="page-9-2"></span>**get\_IR** - get IR port mode **set\_IR** - set IR port mode

The **get\_IR** and **set\_IR** commands manage the functional mode of IR ports.

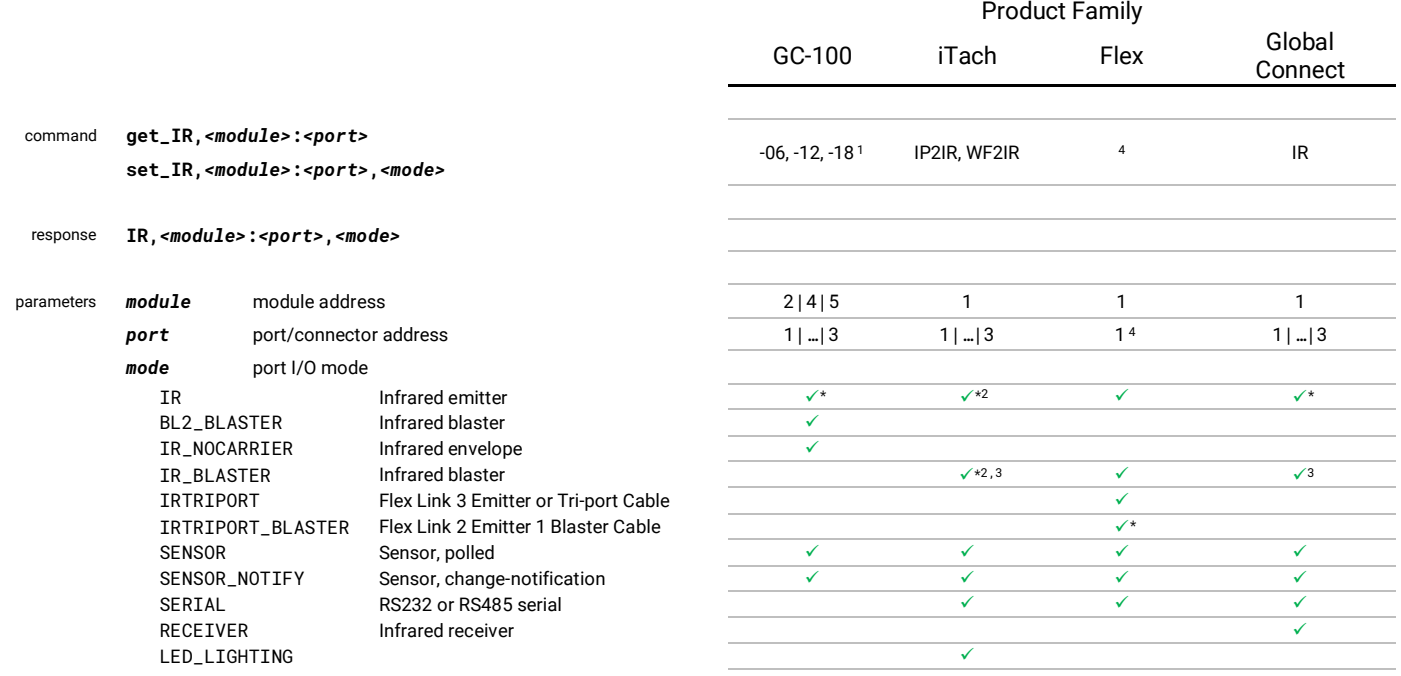

1. GC-100 resets after a successful **set\_IR** request.

2. iTach default is **IR** for ports 1 and 2, and **IR\_BLASTER** for port 3.

3. For iTach and Global Connect, IR\_BLASTER is supported only on port 3.

4. Unique to the Flex product line are its various fixed-function Flex Link cables. The **set\_IR** and **get\_IR** commands set/get which of these Flex Link cables is connected, but do not control the mode of individual ports. As such, the *port* parameter has no effect (and must always be "1").

examples

Query setting for module 1, port 1 get\_IR,1:1↵ IR,1:1,SENSOR↵

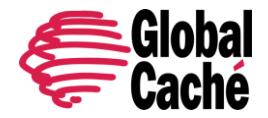

Version 1.1

GC-100-12 - set IR module 4 port 2 to Sensor Input mode (no change notification) set\_IR,4:2,SENSOR↵ IR,4:2,SENSOR↵ iTach - set port 3 to Blaster mode set\_IR,1:3,BLASTER↵ IR,1:3,BLASTER↵ Flex - set Flex Link cable mode to Serial

set\_IR,1:1,SERIAL↵ IR,1:3,SERIAL↵

Global Connect - set port 1 to Sensor Input mode with change-notification set\_IR,1:1,SENSOR\_NOTIFY↵ IR,1:1,SENSOR\_NOTIFY↵

# SENDING IR

Every IR device has IR codes associated with each of its functions. Each of the IR codes describes the timing and pattern of a specific pulse-modulated waveform. The IR code defines the electrical waveform, which is output from an IR port, emitted as an IR signal by an emitter or blaster, and finally received and interpreted by the IR device that triggers a function.

IR codes are typically represented and stored as text strings in various formats. IR codes for thousands of devices can be found in Control Tower, Global Caché's IR database in the cloud. However, in exceptional cases where a device's codes are not available in the database, they can usually be learned using the handheld IR remote and a Global Caché IR learner (see get IRL command).

For additional details and discussion about IR signal structure, IR code formats, and IR parameters, see Appendix A.

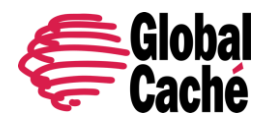

Version 1.1

### **sendir** - transmit IR code

The **sendir** command is used to transmit infrared signals for controlling various functions of an IR device.

Processing of a **sendir** request starts only after the entire request is received, including parameters, code, and carriage-return. Then, if the requested port, format, and parameters are valid, the resulting action is determined by the current state of the requested port, as follows:

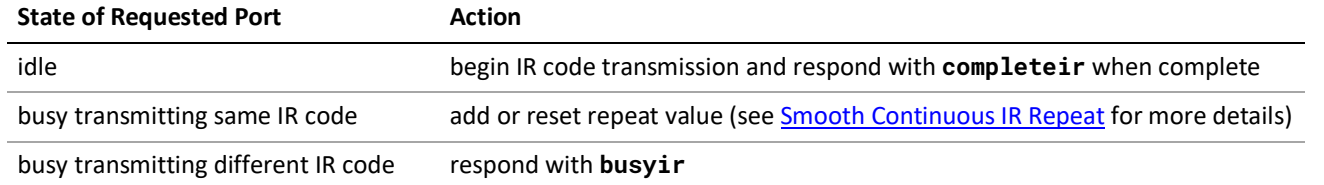

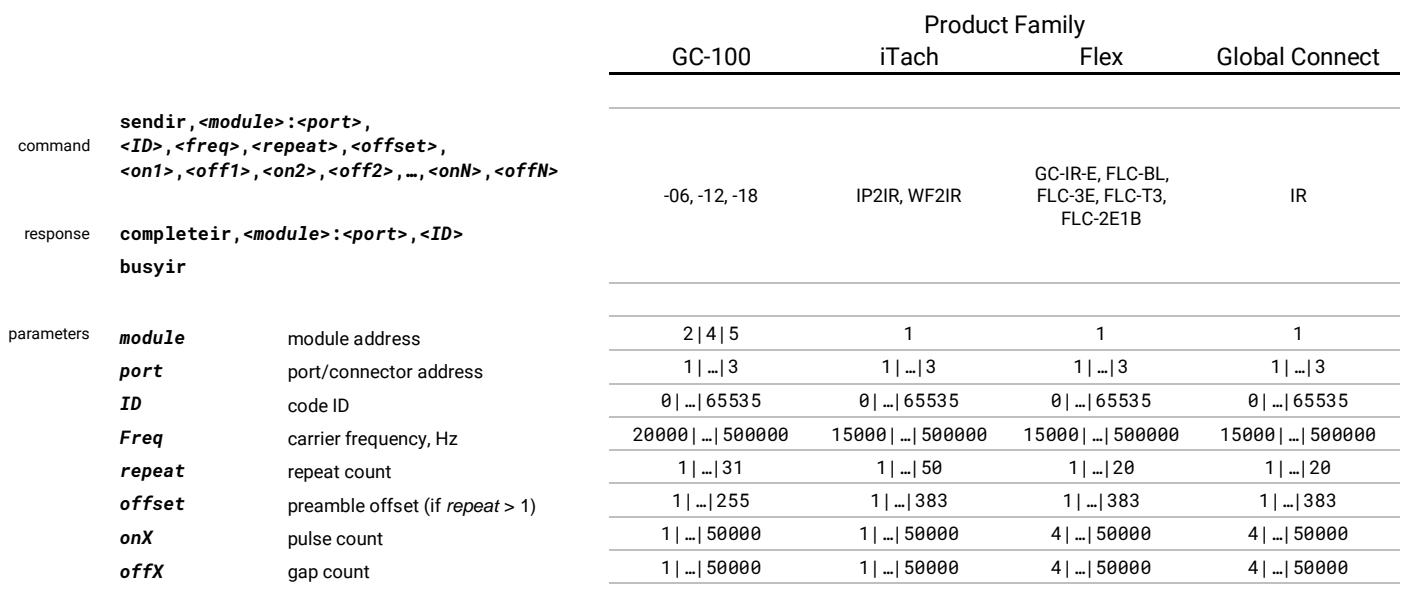

examples

sendir,1:1,123,40000,1,1,96,24,48,24,24,24,48,24,24,24,48,24,24,24,24,24,48,24,24,24,24,24,24,24,24,1035↵ completeir,1:1,123↵

### **stopir** - stop IR transmission

The **stopir** command is used to terminate an active IR transmission. This might be necessary, for example, if excessive repeats were initiated and are actively transmitting, but are not desired.

For all products except GC-100, the exact **stopir** request string is echoed back in a response to the originator of the **stopir** request.

If an IR transmission is active on the specified port it is immediately stopped, and the response is also sent to the originator of the stopped IR request (if different from the originator of the **stopir** request).

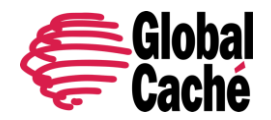

Version 1.1

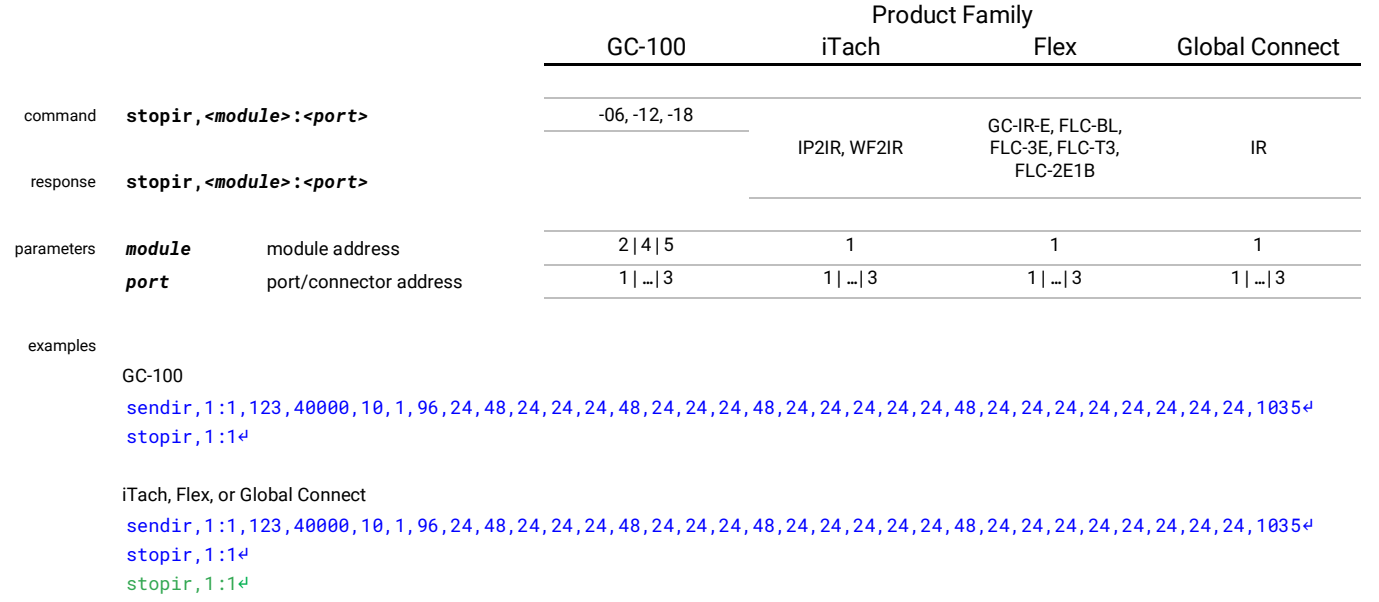

### RECEIVING IR

Some devices provide the ability to receive IR signals. This functionality is available in two forms, each with specific characteristics and purposes, as follows.

- IR Learner Capable of receiving signals from an IR source within a very short distance (2.5 cm or less). It provides exceptional accuracy and sensitivity specifically for the purpose of learning IR codes from handheld remotes for later (re)transmission from an IR class module.
- IR Receiver Capable of receiving signals from an IR source within a significant distance (up to 10 meters). It is not as accurate as the IR Learner, but can be used for IR gateway functionality, allowing handheld remotes or other IR sources to control other devices connected to the network. Note that this requires an application to process the received IR data and match against a list of known IR codes.

<span id="page-12-0"></span>The API commands associated with these two forms of receiving IR are specified and described below.

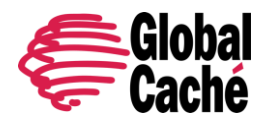

Version 1.1

### **get\_IRL** - enable IR Learner **stop\_IRL** - disable IR Learner

The IR Learner is enabled by sending a **get\_IRL** request.

While the IR learner is enabled, each complete received IR sequence is converted into a formatted IR code string and sent to the client that originated the **get\_IRL** command as an IR code string i[n Global Caché IR Format](#page-27-1) with module and port address parameters fixed at a value of 1.

The IR learner remains enabled until the originating client sends a **stop\_IRL** request, or the client connection is closed.

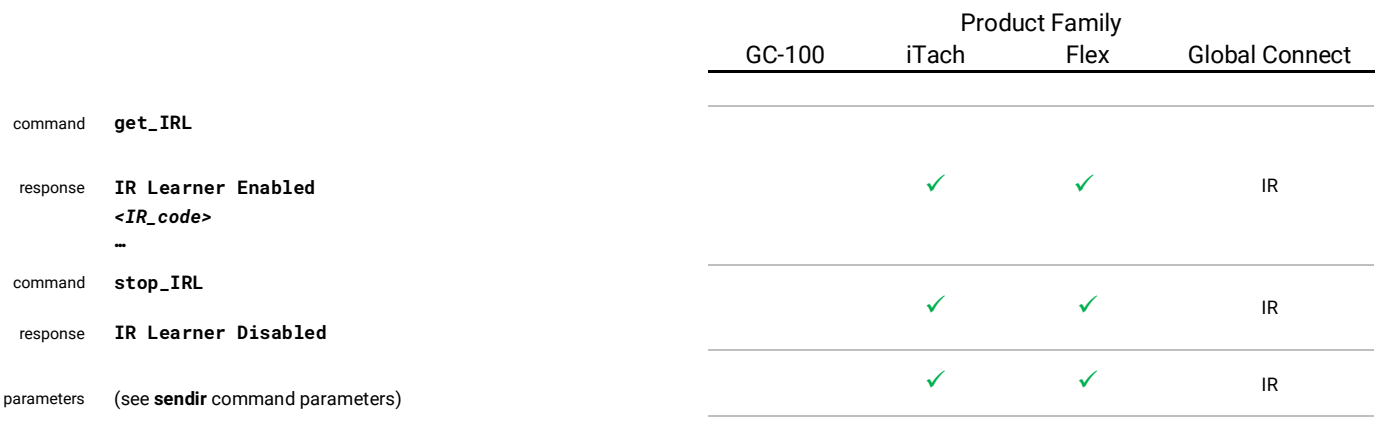

examples

get\_IRL↵ IR Learner Enabled↵ (Aim handheld IR remote output to within 1" of Global Caché IR Learner, and press desired function button.) sendir,1:1,1,36429,1,1,95,34,15,17,15,17,15,34,15,33,47,34,15,17,15,17,15,17,15,2521↵ stop\_IRL↵ IR Learner Disabled↵

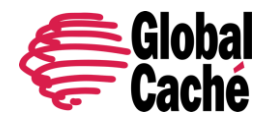

Version 1.1

### **receiveIR** - enable/disable IR input

The **receiveIR** command enables and disables IR receive mode on a supported port. Module and port address are required since a module may have multiple ports that support IR receive. Since some ports support multiple operation modes a port must first be configured for IR receive before IR receive mode can be enabled (see **[set\\_IR](#page-9-2)** command).

While IR receive mode is enabled, any received IR signals are converted to a formatted IR code string and streamed to the client that originated the **receiveIR** request i[n Global Caché IR Format](#page-27-1)**\***.

**\*** Currently, the port address parameter is always 1. This will be corrected in a future release to reflect the actual port address the IR code was received on.

IR receive mode remains enabled until the originating client disables IR receive mode or the connection is closed.

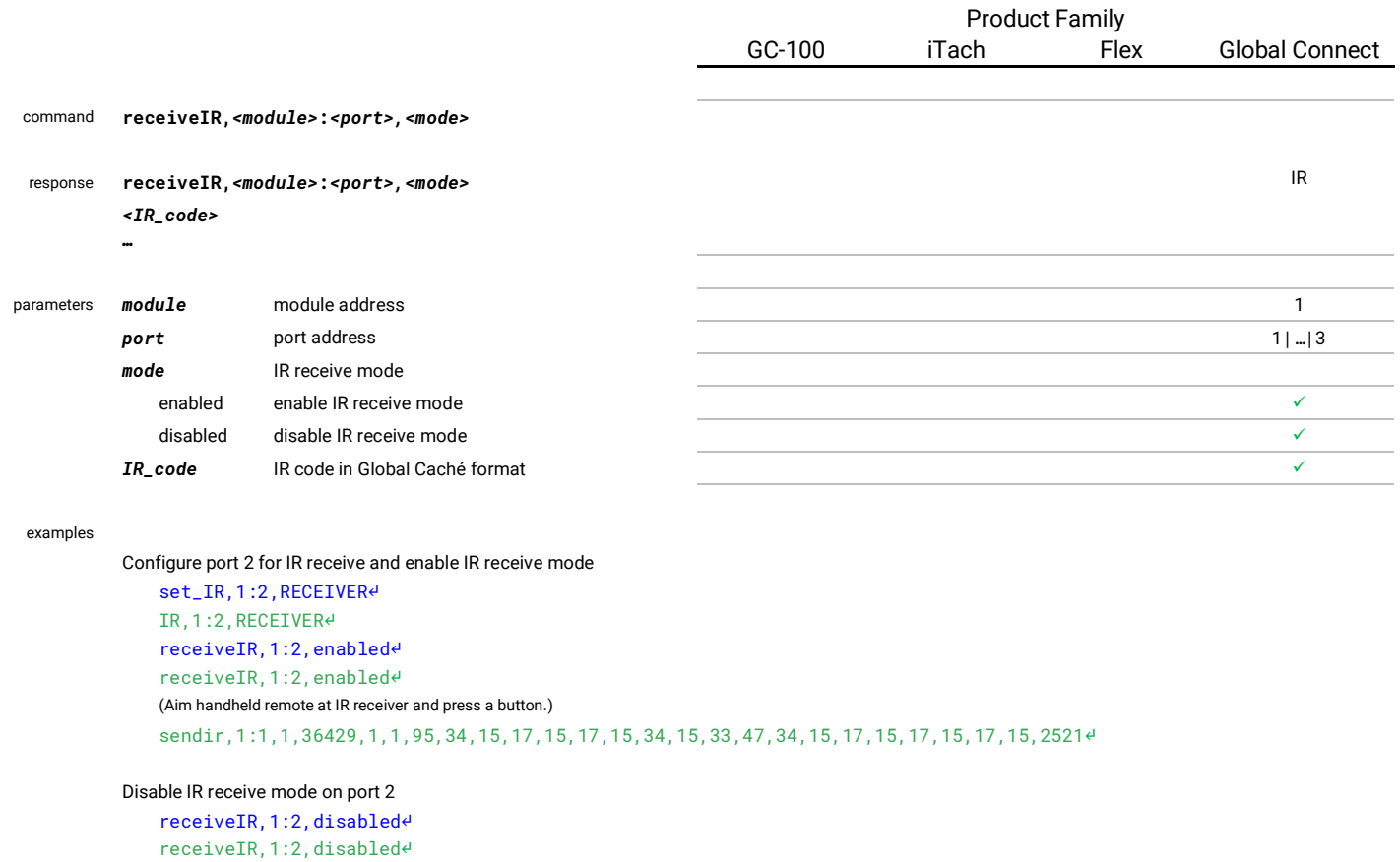

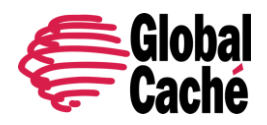

Version 1.1

### <span id="page-15-0"></span>**4.4.2 SERIAL**

The Global Caché Serial module class provides bidirectional transparent bridging between network and serial allowing any device with a serial UART interface to be controlled and monitored from the network.

To utilize this functionality, the Serial module class is unique in that it provides a dedicated TCP socket server for each available serial port. The socket server supports multiple simultaneous raw TCP connections, allowing multiple clients to achieve bidirectional communication with the associated serial port. Data transfer is transparent (not interpreted or altered in any way).

TCP port numbers and maximum simultaneous connections per TCP port are shown below for each product line.

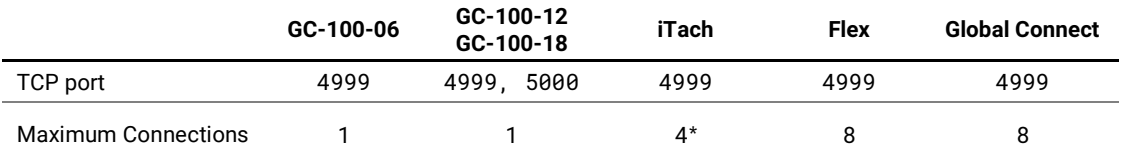

\* iTach multiport mode must be enabled in the configuration webpage **Serial** module settings.

To establish bidirectional direct communication with a device connected to the serial port, a network client simply opens a raw TCP connection to the specified server port.

In applications where multiple clients may simultaneously communicate with the serial device, several important details and constraints should be considered in order to achieve efficient and successful communications. Please see [Appendix B](#page-30-0) for an indepth discussion of this topic.

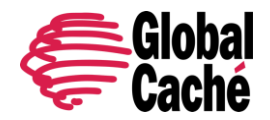

Version 1.1

### **get\_SERIAL** - get Serial port configuration **set\_SERIAL** - set Serial port configuration

The **get\_SERIAL** and **set\_SERIAL** commands are used to manage the configuration of a serial port.

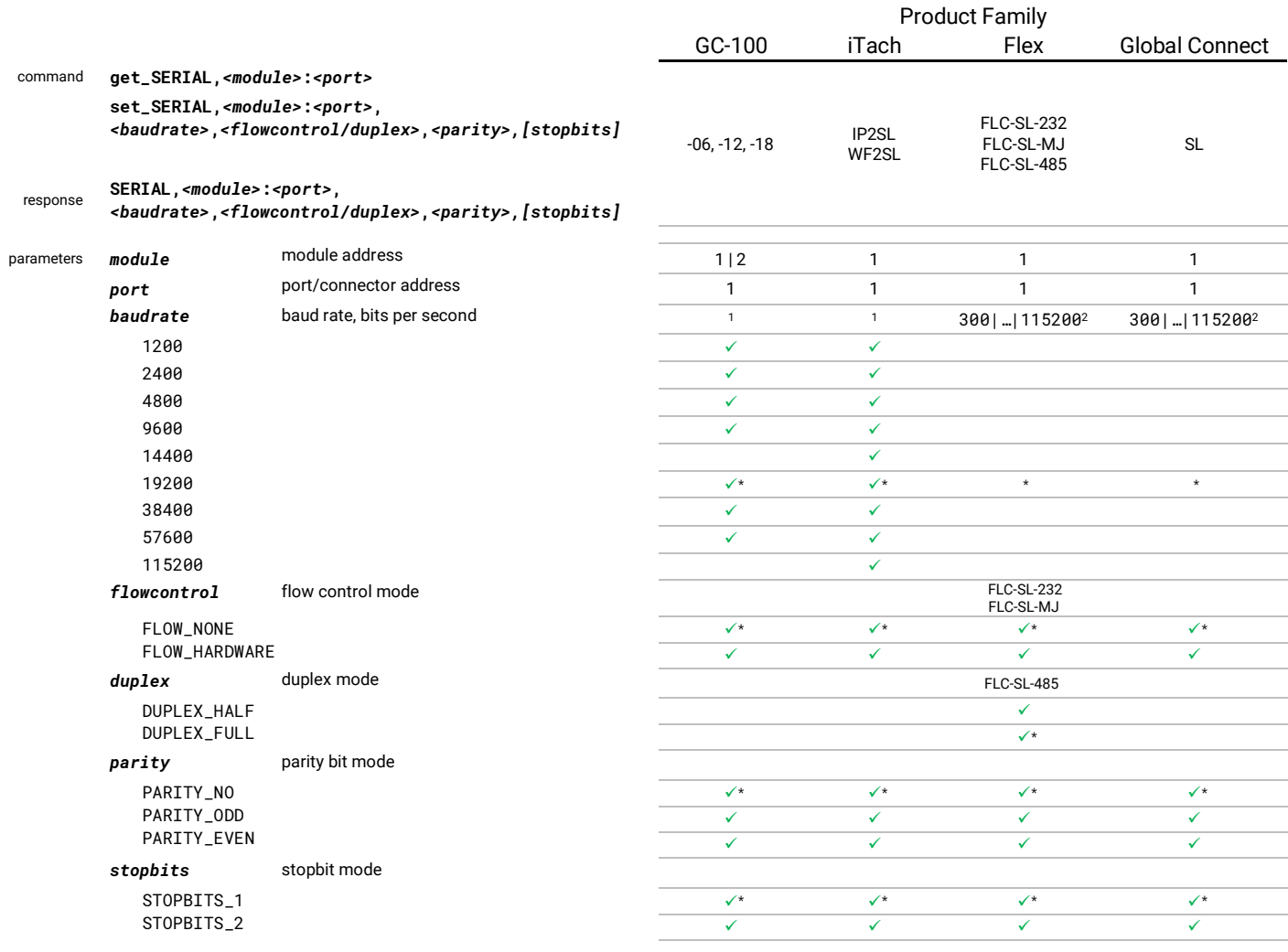

#### examples

GC-100-06 or iTach IP2SL get\_SERIAL,1:1↵ SERIAL,1:1,19200,FLOW\_NONE,PARITY\_NO↵

 set\_SERIAL,1:1,38400,FLOW\_HARDWARE,PARITY\_EVEN↵ SERIAL,1:1,38400,FLOW\_HARDWARE,PARITY\_EVEN↵

Flex with Flex Link RS232 cable, or Global Connect Serial

 get\_SERIAL,1:1 SERIAL,1:1,115200,FLOW\_NONE,PARITY\_NO,STOPBITS\_1↵

set\_SERIAL,1:1,9600,FLOW\_HARDWARE,PARITY\_EVEN,STOPBITS\_24 SERIAL, 1:1,9600, FLOW\_HARDWARE, PARITY\_EVEN, STOPBITS\_2↵

1. Only the indicated specific baud rate values are supported. 2. All baud rates in the specified range are supported.

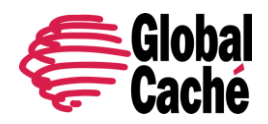

Version 1.1

### <span id="page-17-0"></span>**4.4.3 RELAYS**

The Global Caché Relay module class provides relay outputs that allow network-controlled dry contact-closure.

# <span id="page-17-2"></span><span id="page-17-1"></span>**get\_RELAY** - get configurable relay type **set\_RELAY** - set configurable relay type

The **get\_RELAY** and **set\_RELAY** commands apply to Relay class modules having configurable relays and are used to read and modify relay configuration. In the context of the API, a configurable relay is represented as logical relays which is an abstraction of physical relay ports. To best understand this logical relay abstraction and the associated relay configurations and types, please refer to the details i[n Appendix](#page-32-0) D.

Note: Configurable relays are currently available only on the Flex products when used with the Flex Link Relay & Sensor Cable.

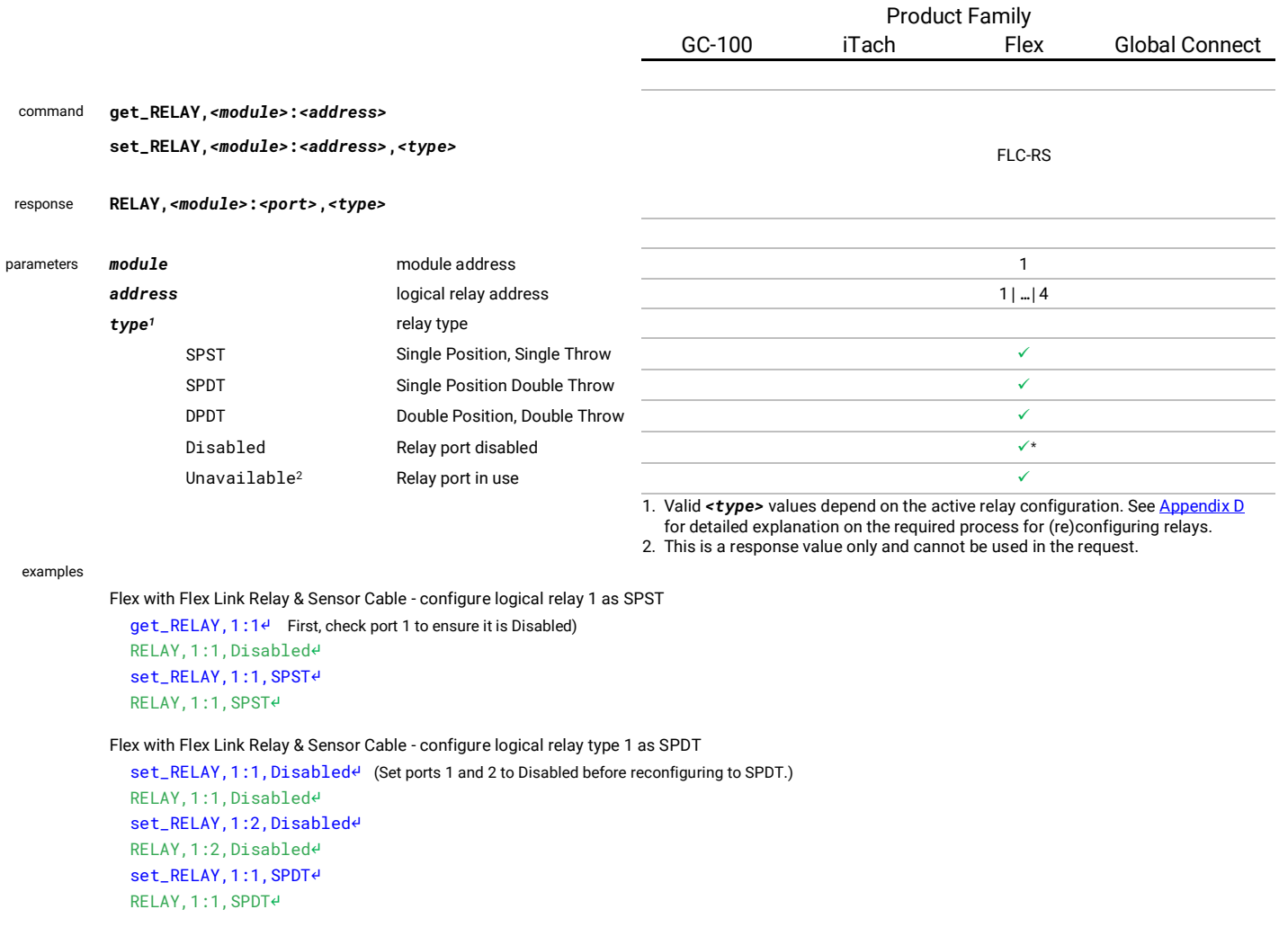

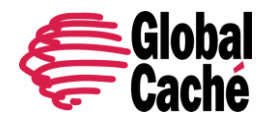

Version 1.1

### **getstate** - get state of relay output **setstate** - set state of relay output

The **getstate** and **setstate** commands are used to poll, monitor, and control the state of Relay module outputs.

The **getstate** command's optional *mode* parameter supports the **notify** option which enables change notification upon any state change for the specified port. See [Appendix C](#page-31-0) for more details.

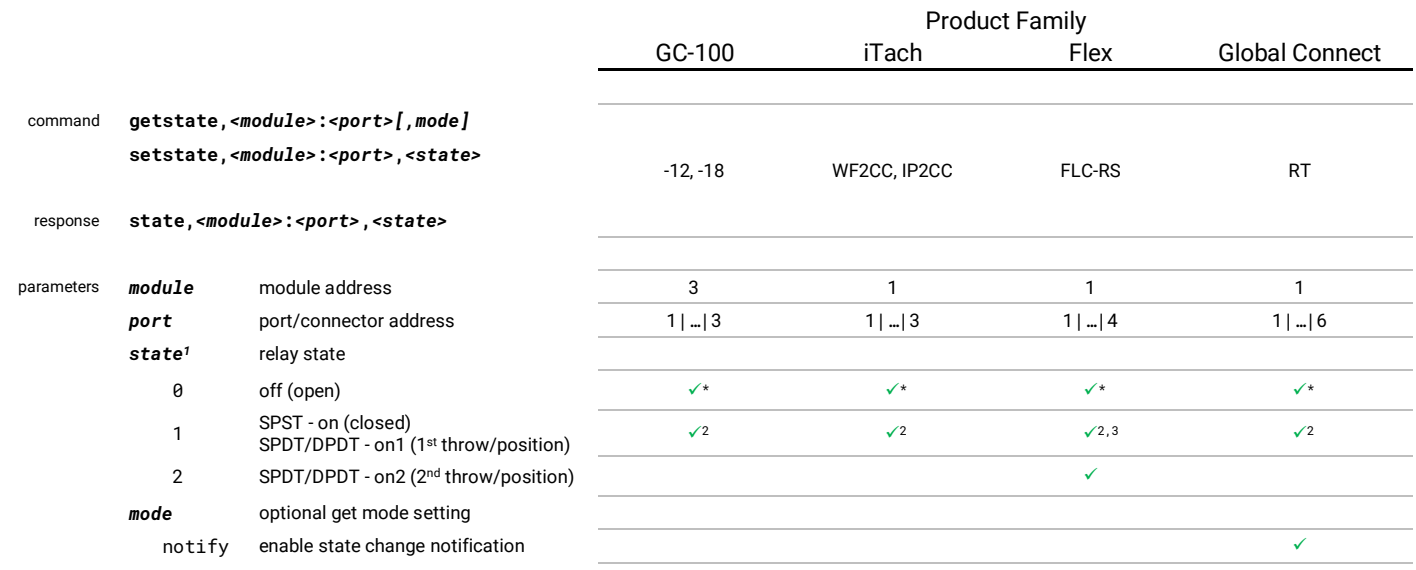

1. The *state* value (state of the relay) is not persistent through a device reset or power-cycle, and thus always reverts to the default value (0/off/open) after a reset or power-cycle.

2. SPST - on (closed) 3. SPDT/DPDT - on1 (1st throw/position)

#### examples

GC-100-12 - set relay port 2 = off (open): setstate,3:2,0↵ state,3:2,0↵

Flex - set logical relay port 3 (SPST) = on (closed): setstate,1:3,1↵ state,1:3,1↵

Flex - set logical relay port 1 (SPDT) = on2 (2nd throw/position): setstate,1:1,2↵ state,1:1,2↵

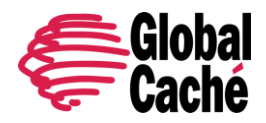

Version 1.1

### <span id="page-19-0"></span>**4.4.4 SENSORS**

The Global Caché Sensors module class provides bistate (digital) sensor inputs. The currently available products allow detection of contact-closure and presence of voltage, current, or video.

#### <span id="page-19-1"></span>**getstate** - get state of sensor input

The **getstate** command is used to poll and monitor the state of Sensor module input ports.

The **getstate** command's optional **mode** parameter supports the **notify** option which enables change notification for any state change for the specified port. See  $Appendix C$  for more details.

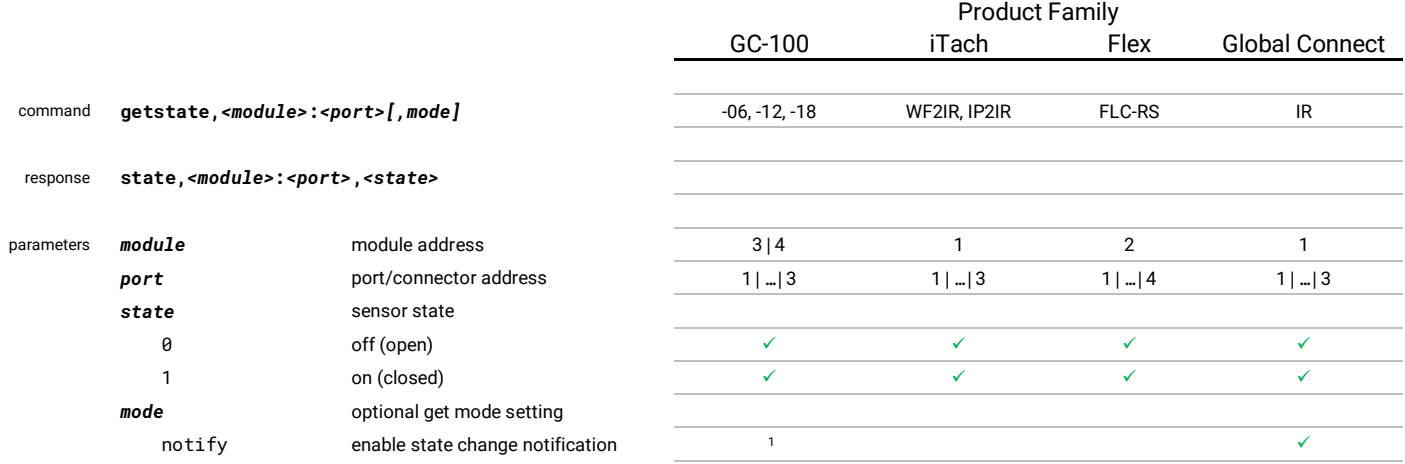

1. GC-100 state change notification over TCP is supported via the **statechange** response message. See [Appendix C](#page-31-0) for additional details

examples

GC-100-06 - get module 3 sensor port 2 state getstate,3:2↵ state,3:2,1↵

Flex - get sensor port 3 state getstate,2:3↵ state,2:3,0↵

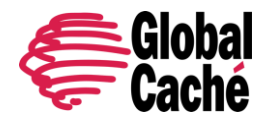

Version 1.1

#### SENSOR CHANGE NOTIFICATION

### **get\_SENSORNOTIFY** - get sensor-notify settings

#### **set\_SENSORNOTIFY** - set sensor-notify settings

The **set\_SENSORNOTIFY** command is available on some Sensor class modules. It allows control and configuration of the UDP and TCP Change Notification features for sensor-inputs, if supported. For a detailed explanation of Change Notification, see [Appendix](#page-31-0) C.

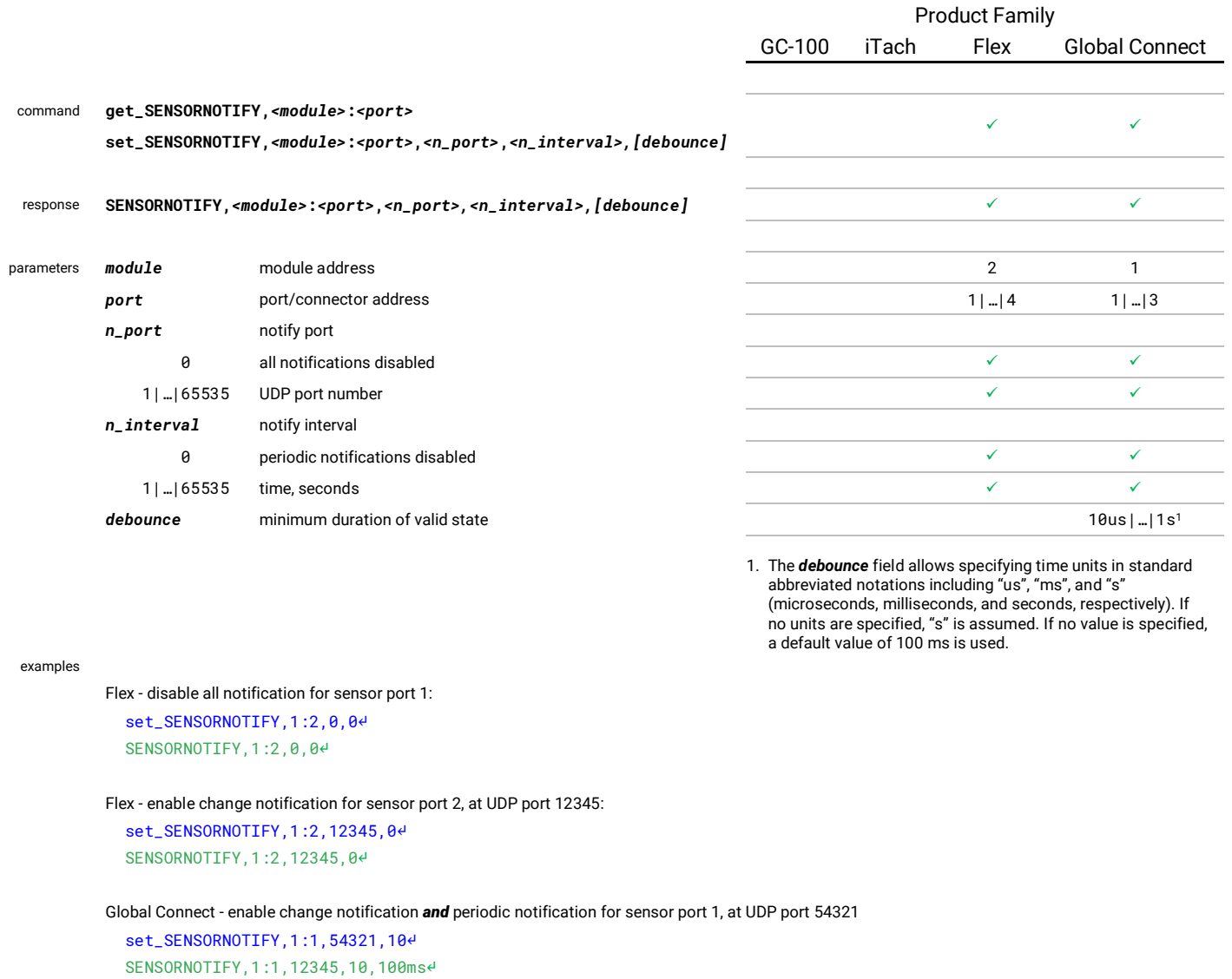

Global Connect - enable change-notification for sensor port 1, at UDP port 12345, with debounce value of 500us. set\_SENSORNOTIFY,1:1,12345,10,500us↵ SENSORNOTIFY,1:1,12345,10,500us↵

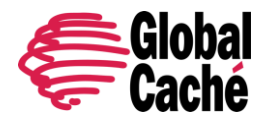

Version 1.1

### <span id="page-21-0"></span>**4.4.5 MATRIX/SWITCH**

The Global Caché Matrix/Switch module class provides matrix signal switching. Current available products include a 3 input, 1 output HDMI switch with bidirectional CEC communication and active port detection.

<span id="page-21-2"></span><span id="page-21-1"></span>**getstate** - get state of matrix switcher input-output selection **setstate** - set state of matrix switcher input-output selection

The **getstate** and **setstate** commands are used to poll, monitor, and set the input/output selection state of the matrix switcher.

Notes:

- Selecting an input/output disables the previous selected input/output.
- Disabling a selected input also disables the selected output (currently this occurs even if the input is already disabled, but this is unintended and will be corrected in a future update).
- Disabling a selected output also disables the selected input.

The **getstate** command's optional *mode* parameter supports the **notify** option which enables change notification for any state change for the specified port. Se[e Appendix C](#page-31-0) for more details.

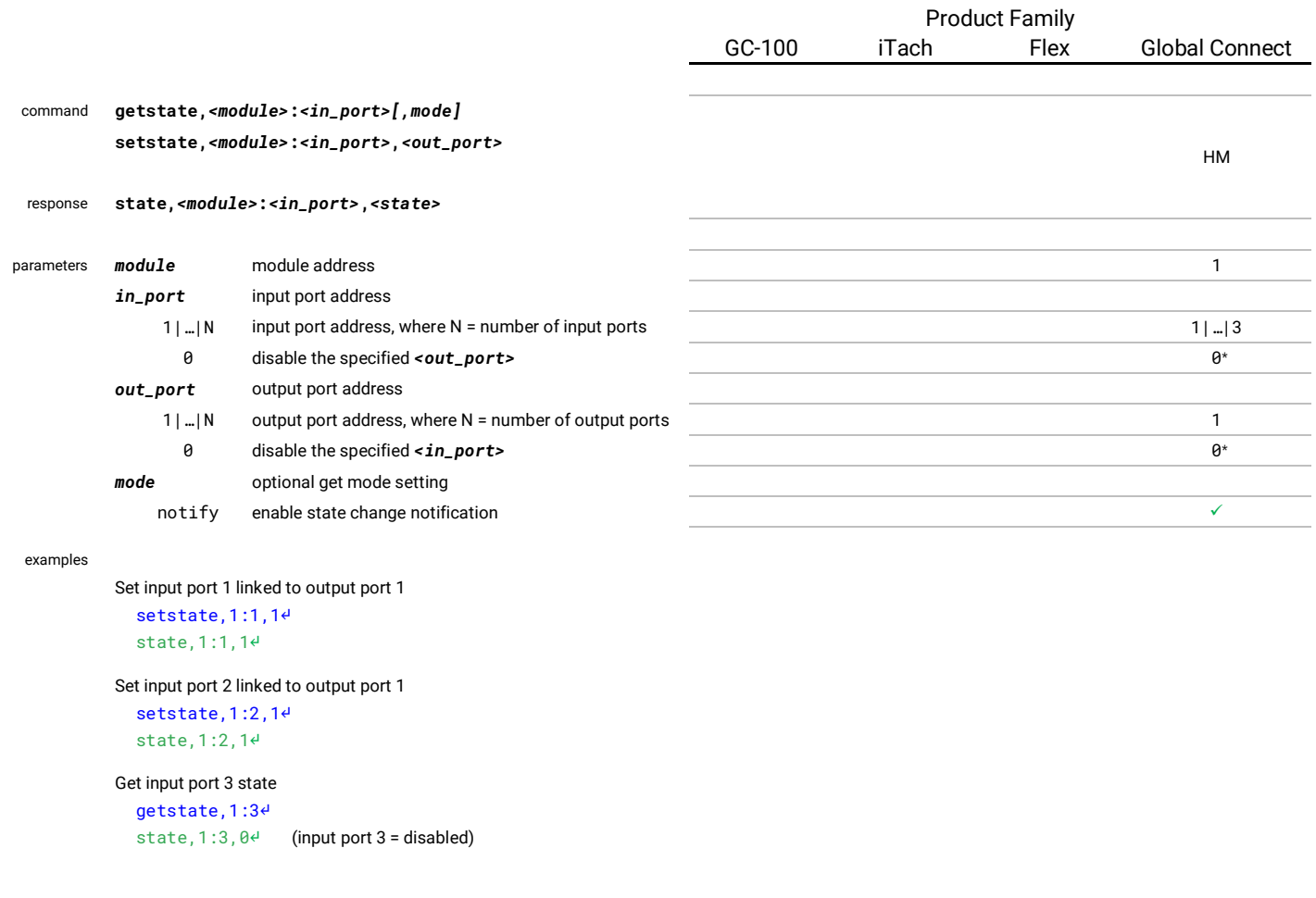

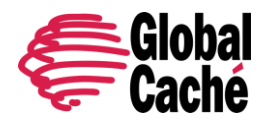

Version 1.1

### **getactive** - get active state of matrix switcher ports

The **getactive** command is used to poll the active state of matrix switcher ports.

A port's active state is determined by whether an active (powered on) HDMI device is connected to the port.

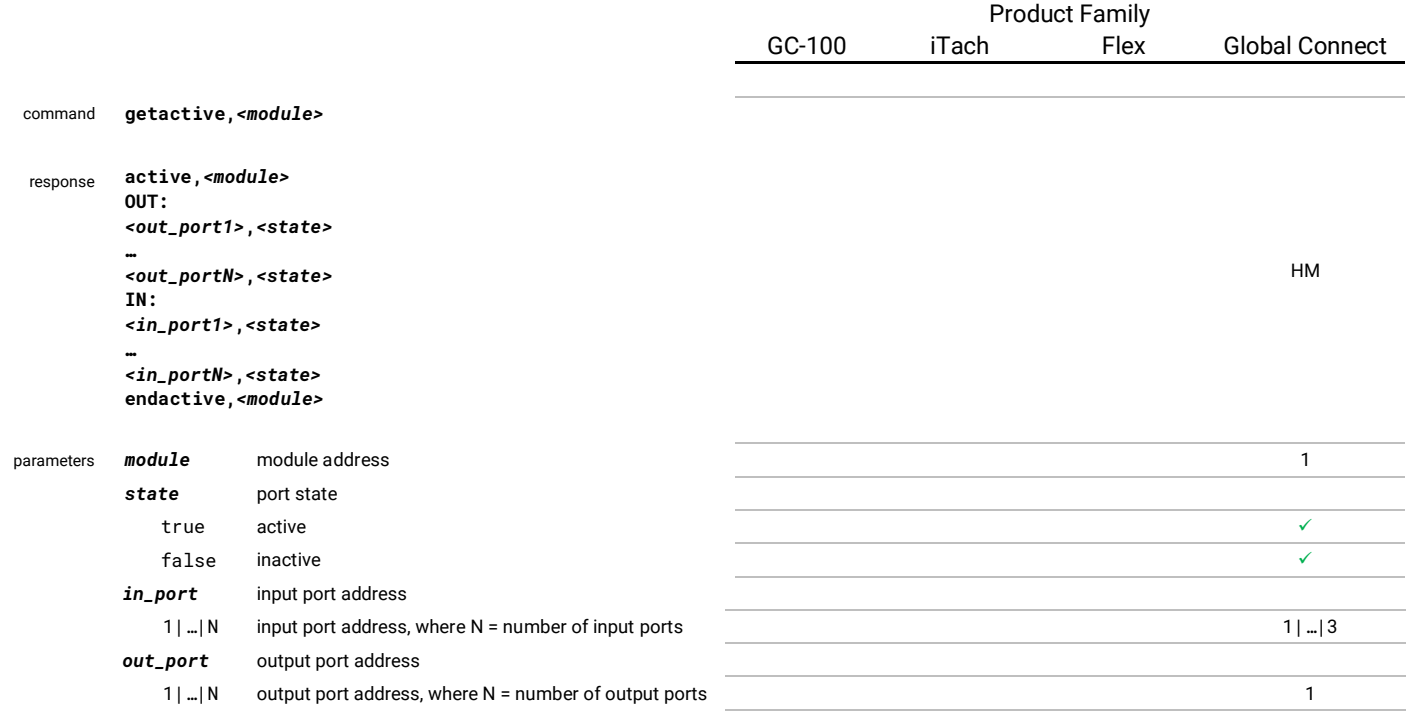

#### examples

getactive,1↵ active,1↵ OUT: ↵ 1,true↵ IN: ↵ 1,true↵ 2,false<sup>∉</sup> 3,false↵ endactive,1↵

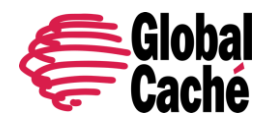

Version 1.1

# HDMI CEC

### <span id="page-23-0"></span>**CEC** - send/receive HDMI CEC messages

The **CEC** command allows for network control, query, and monitoring of devices interconnected via the HDMI switch.

Note: Only devices connected to active/selected switch ports are accessible via CEC. In other words, a device connected to an unselected switch input or output port is not connected to the CEC bus and cannot be accessed via CEC. For more information on controlling switch port selection, see the Matrix/Switch class **[getstate](#page-21-1)** and **[setstate](#page-21-2)** commands.

The **CEC** command provides two modes of operation:

- TX transmit mode allows control and query of HDMI devices.
- RX receive mode allows monitoring messages sent and received by HDMI devices (including from the switch itself).

The behavior of the *<acknowledge>* parameter in the **CEC** command's response depends on the type of CEC message:

- Unicast messages must be acknowledged (ACK'd) by the destination device. If successfully acknowledged, **ACK** is returned as the *<acknowledge>* response parameter value. Up to two (2) retries are attempted. If not acknowledged after three (3) total transmit attempts, **",!ACK**" is returned as the *<acknowledge>* response parameter value, followed by a CEC transmit error message (se[e API Errors\)](#page-37-0).
- Broadcast messages (sent to logical address "F") need not be ACK'd by receiving device(s) but may be NACK'd (rejected) by receiving device(s). Any such NACK'd message will yield **NACK** returned as the *<acknowledge>* response parameter value. If no NACK occurs, the broadcast message is considered accepted and successful, and no value is returned for the *<acknowledge>* response parameter value.

Format specification and examples for the **TX** and **RX** operation modes are shown separately below.

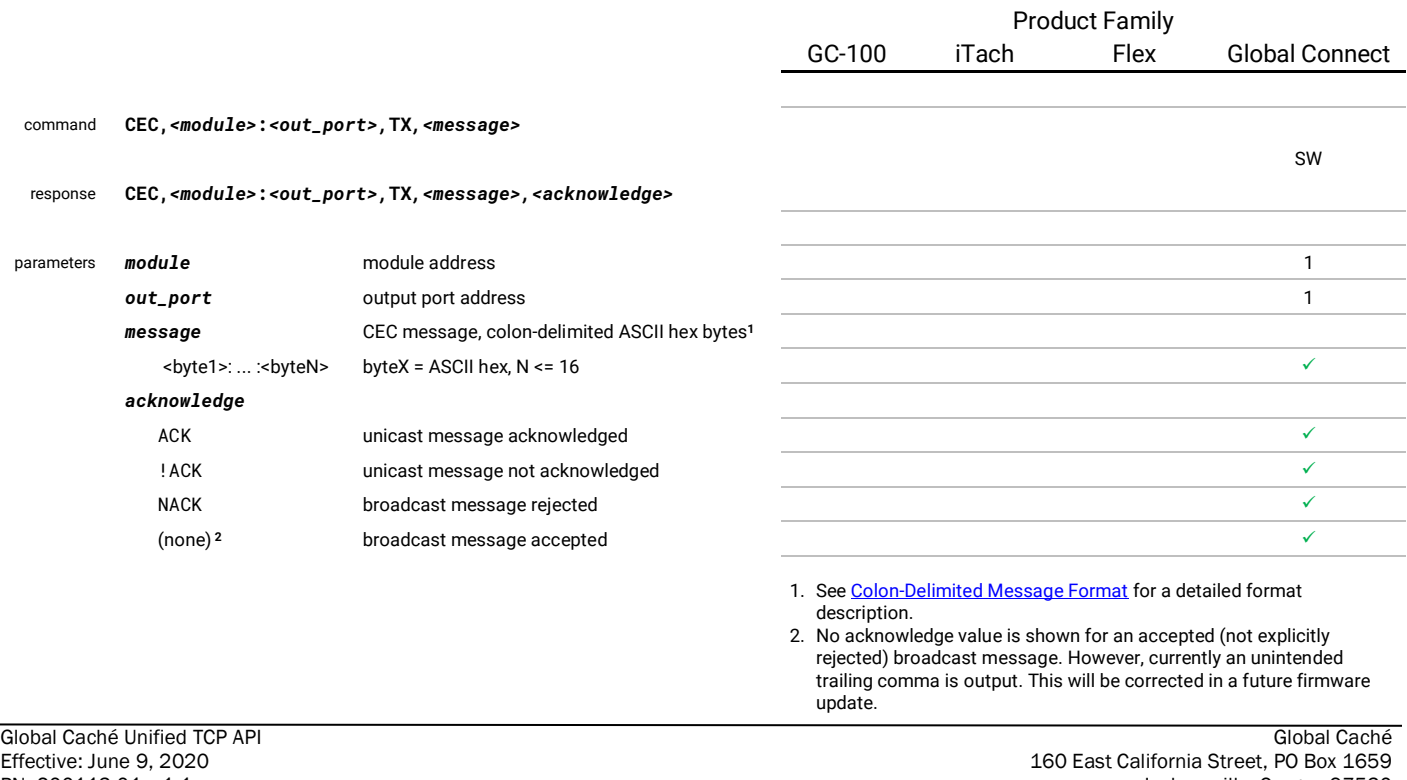

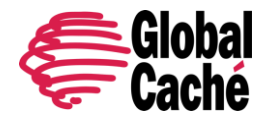

ERR SW011↵

# **Global Caché Unified TCP API**

Version 1.1

examples Playback 1 to TV – Image View On ... turns display on CEC,1:1,TX,40:04↵ CEC,1:1,TX,40:04,ACK↵ Playback 1 to TV – Image View On ... turns display on CEC,1:1,TX,40:04↵ CEC,1:1,TX,40:04,ACK↵ Failed (not ACK'd) unicast message CEC,1:1,TX,40:04↵ CEC,1:1,TX,40:04,!ACK↵ CEC,1:1,TX,40:04,!ACK↵ CEC,1:1,TX,40:04,!ACK↵

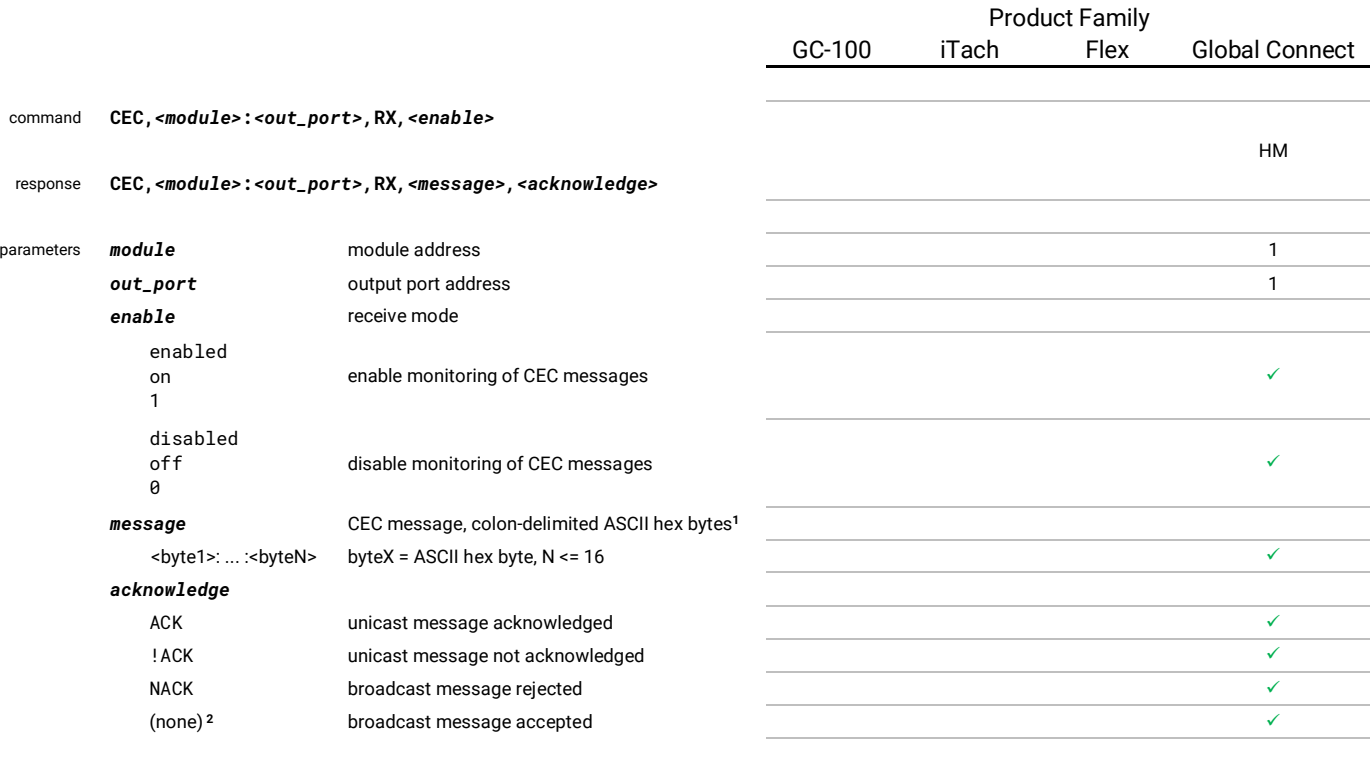

1. See Colon-Delimited Message Format for a detailed format description.

2. No acknowledge value is returned for an accepted (not explicitly rejected) broadcast message. However, currently an unintended trailing comma is output. This will be fixed in a future firmware update.

#### examples

Enable RX mode CEC,1:1,RX,1↵ CEC,1:1,RX,enabled↵

Observe successful (ACK'd) message CEC,1:1,RX,10:20:30:40,ACK↵

Observe failed (not ACK'd) message CEC, 1:1, RX, 10:20:30:40, !ACK↵ CEC,1:1,RX,10:20:30:40,!ACK↵

www.globalcache.com

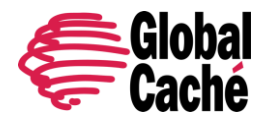

Version 1.1

CEC,1:1,RX,10:20:30:40,!ACK↵

Observe successful (not NACK'd) broadcast message CEC,1:1,RX,1F:20:30:40↵

Observe failed (NACK'd) broadcast message CEC,1:1,RX,10:20:30:40,!ACK↵ CEC,1:1,RX,10:20:30:40,!ACK↵

### <span id="page-25-0"></span>CEC COLON-DELIMITED MESSAGE FORMAT

The <message> parameter of th[e CEC](#page-23-0) request/response is formatted as a sequence of colon-delimited hexadecimal byte values which represent the actual transmitted or received CEC message.

The first byte of the message indicates the logical address of the source and destination devices. The second byte indicates the opcode/command. The remaining bytes (if necessitated by the opcode) are the message data.

Below is an example CEC command, sent from the Playback 1 device to the TV, to display the string "GC!" on the TV:

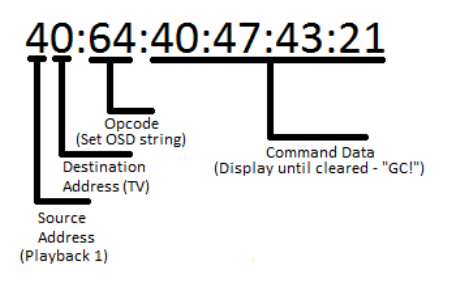

(A complete list of CEC commands can be found in the latest CEC specification document.)

The CEC logical addresses are listed below. These addresses are for use in the source and destination address in the CEC message. Logical addresses are represented by hexadecimal characters. CEC devices negotiate a logical address in a process described in the CEC specification.

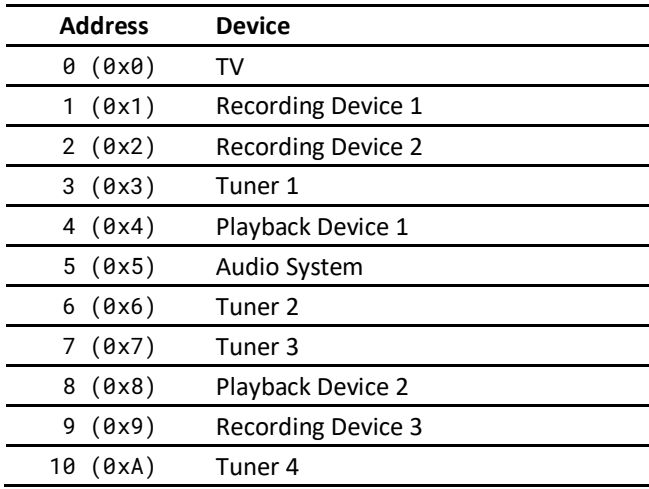

Effective: June 9, 2020 160 East California Street, PO Box 1659 PN: 200113-01 v.1.1 Jacksonville, Oregon 97530 www.globalcache.com **Phone: 541-899-4800** Page 26 **Information** subject to change without notice.

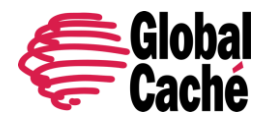

Version 1.1

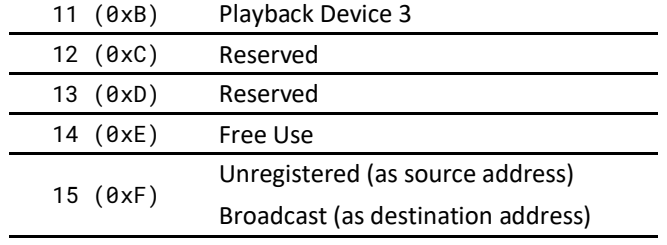

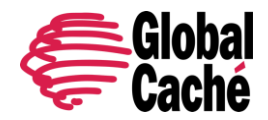

Version 1.1

#### <span id="page-27-2"></span><span id="page-27-0"></span>**APPENDIX A – INFRARED SIGNALING AND CODES**

#### IR SIGNALING

IR transmissions are created by sending a pattern of timed pulses modulated on a specific carrier frequency ( ƒ ). This pattern of pulses is comprised of a series of *<on>* and *<off>* states, where the carrier frequency (f) is present during the *<on>* state, and absent during the **<off>** state (also sometimes called the gap state). The carrier frequency is typically between 35 to 45 kHz, but in exceptional cases can reach 500kHz.

The duration of each <on> and <off> state is represented as a pair of pulse count values, sometimes called a pulse pair. A pulse count value is the count of carrier frequency periods that elapses during the *<on>* or *<off>* state. For example, an *<off>* value (pulse count) of 24 modulated on a carrier frequency of 40 kHz results in a duration of 600μS, as calculated below.

 $period = 1/f = 1/40 kHz = 1/40000 = 0.000025 seconds = 25\mu s$ 

*<off>* value = 24 pulses, so *<off>* duration = 24 × 25μs = 600μs

Figure A-1 shows an example IR sequence of **"4,5,6,5"** with corresponding waveform illustrating the *<on>* and *<off>* patterns.

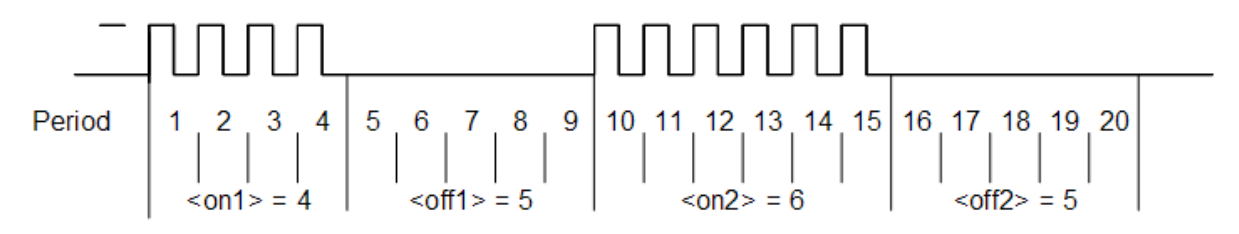

#### **Figure A-1**

IR sequences typically end with a relatively large <off> value. This serves as a resting or gap state which allows the receiving device to detect the end of the IR sequence and thereby distinguish it from any subsequent IR signal it may receive.

#### <span id="page-27-1"></span>GLOBAL CACHÉ IR FORMAT

Global Caché's IR code format and parameters are described in detail below.

sendir,<module>:<port>,<ID>,<freq>,<repeat>,<offset>,<on1>,<off1>,<on2>,<off2>,.,<off2>,.,<onN>,<offN>

#### *<module>* - module address

The module parameter specifies the address of the module which contains the target IR output port.

#### *<port>* - port address

The port parameter specifies the address of the target IR output port.

#### *<ID>* - ID number

The ID parameter is an arbitrary number assigned by the requester. It is included in the **completeir** response when the IR transmit is successfully completed. Applications can use this to identify when a particular IR code has completed.

#### *<freq>* - IR carrier frequency, Hz

The frequency parameter specifies the carrier frequency of the IR waveform. See the [IR Signaling](#page-27-2) section for additional details.

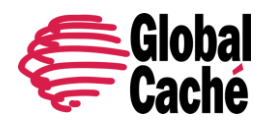

Version 1.1

#### *<repeat>* - repeat count

The repeat parameter defines the number of times to transmit the IR code. Although this value is set by the initial request, it can be affected during IR transmission in the following two ways.

- A **stopir** command unconditionally terminates an active IR transmission.
- An identical IR request received while the same IR code is already transmitting results in the original request's repeats being increased by the specified repeat value, or reset to the specified repeat value (se[e Smooth Continuous IR Repeat\)](#page-29-0).

#### *<offset>* - preamble offset

The offset parameter is used only if the repeat value is greater than 1. If the IR code includes a preamble, the offset value defines the preamble by indicating the offset into the pulse-count sequence where a repeat starts. The offset value must always be an odd value, since an IR sequence must begin at the start of a pulse-pair. The following table shows the relationship between offset value and repeat start location (when repeat value is > 1).

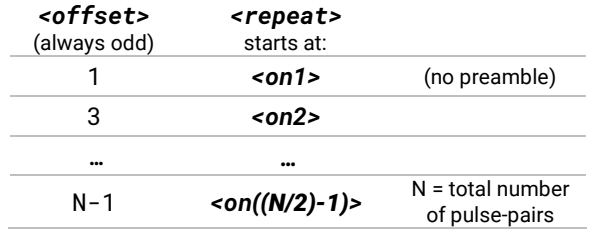

#### *<on1>* - first on pulse count

The on parameter specifies the number of output pulses, that is the number of periods of the carrier frequency. See the IR Signaling section for additional details.

#### *<off1>* - first offpulse count

The off parameter specifies the duration of the gap (absence of pulses) by the number of periods of the carrier frequency. See the IR Signaling section for additional details.

#### *<onN>* and *<offN>* - the final pulse count values, where *N* = the number of pulse pairs.

Note: There must be an equal number of *<on>* and *<off>* states. Also, every *<on>* and *<off>* state must meet an 80μS minimum duration requirement.

Example: With a carrier frequency of 60 kHz, the minimum value for <on> and <off> states can be calculated, as shown below.

 $\text{coff}$ <sub>min</sub> =  $\text{con}$ <sub>min</sub>  $\geq$  80μS  $\times$  f = 80μS  $\times$  60 KHz = 4.8 pulses

For accurate reproduction of an IR code at 60 kHz, all *<on>* and *<off>* pulse-counts in the timing pattern must be 5 or higher.

All the above conditions above must be satisfied for the IR code to be valid. If a variable is missing or out of range, an error will be returned.

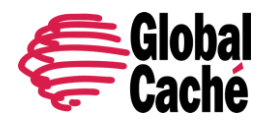

Version 1.1

### GLOBAL CACHÉ COMPRESSED IR FORMAT

The compressed IR format is based on a technique of replacing up to 15 unique <on> and <off> pulse-pairs with a single uppercase alphanumeric character (e.g., A, B, C,…). The first time a unique pulse-pair occurs in the IR command, it is assigned a single alphanumeric character. Any subsequent occurrences of that same pulse-pair are then replaced with that assigned character. This allows the **sendir** request to be significantly compressed in length, which is advantageous in some cases, especially for very long IR codes.

Example IR code in standard Global Caché IR format:

sendir, 1:1, 123, 40000, 1, 1, 4, 5, 4, 5, 8, 9, 4, 5, 8, 9, 8, 9<sup>2</sup>

To convert to Global Caché Compressed format, we first find each unique pulse-pair (highlighted in blue).

sendir,1:1,123,40000,1,1,**4,5,**4,5,**8,9,**4,5,8,9,8,9↵

We then assign a single uppercase alphanumeric character to each unique pulse-pair. In this example, **A** is assigned to **4,5,** and **B** is assigned to **8,9,**. We then replace all subsequent occurrences of each unique pulse-pair (including commas) with its associated assigned alphanumeric character. This yields the resulting Global Caché Compressed format code as follows:

sendir,1:1,2445,40000,1,1,4,5**A**8,9**ABB**↵

Note: The above example IR code yields a minor reduction in length when converted to Global Caché Compressed format. However, typical IR codes are much longer, and thus the reduction in code length is more significant.

### <span id="page-29-0"></span>SMOOTH CONTINUOUS IR REPEAT

Smooth Continuous IR Repeat is a feature which provides smooth sustained control functions (for example, volume control, channel up/down) without hesitations or intermittent response at the controlled device. This feature is supported on iTach and Flex. Support will be added for Global Connect in a future release (currently, Global Connect adds repeat values).

One approach to executing repeated IR functions is the scenario where a control application sends a **sendir** request with very large repeat count, then later terminates the request with a **stopir** request. However, this can result in uncontrolled behavior. For example, consider the user pressing and holding the Volume Up button. The control application sends a request with a very large repeat count, then waits for the user to release the button (at which time a **stopir** request will be sent to stop the original request). Suppose the control application's network connection is temporarily interrupted or unexpectedly closed while the user is holding the button. The IR code may continue repeating before the control application is able to reconnect and send a **stopir** command, resulting in a runaway scenario where the volume increases uncontrollably, possibly causing equipment damage.

To avoid the runaway scenario, the Global Caché device actively manages and limits the repeat count. This simply requires that the client choose an optimally minimal repeat value, and periodically (re)send the same IR request as long as the repeating function is asserted by the user (e.g., user is holding a button on a remote). Each time the repeated IR request is received by the Global Caché device, it resets the repeat count to the original requested value and continues transmitting the IR code. In this way, if the client connection is unexpectedly interrupted or disconnected, the IR code transmission stops after completing a minimal number of repeats, thereby mitigating the runaway scenario.

Version 1.1

Example: The user presses and holds the Volume Up button. The control application responds by sending an IR request with repeat = 5. After a short delay, the control application detects the user is still holding the Volume Up button and resends the exact same IR request. At that moment, the IR code has completed three (3) repeats of the IR transmission, with two (2) remaining. But since the same IR request was received again, the repeat count is reset back to five (5), and the IR code transmission continues. This process continues indefinitely while the user holds the button, providing a smooth response at the controlled device. However, the command will repeat no more than five (5) times after the button is released, or after the client connection is unexpectedly interrupted or disconnected.

If each repeat IR request is received before the current request's repeats have completed transmitting, smooth operation is achieved at the controlled device. Ideally, the requested function (for example, Volume Up) should stop executing as soon as possible after the user stops pressing the button. This optimal (smallest) repeat value can be determined in part by considering the time required for request to be sent by the application/client on the network, any potential network latencies, and the time required to complete one transmission of the IR code. If the repeat value is too small, the IR request may complete before the next repeat request is sent and received, which introduces a small delay before the next repeat command is sent, which may cause occasional or continuous hesitations (observed at the controlled device) while the user holds the button.

### <span id="page-30-0"></span>**APPENDIX B – SERIAL TO NETWORK BRIDGING**

The Serial module class allows multiple network clients to simultaneously send and receive data to and from a single serial device. This is a complex process which must be carefully managed to maintain integrity of the communications between each network client and the serial device. The following sections describe this process for both directions of data transfer between the network and the serial device.

# SENDING DATA TO A SERIAL DEVICE

The Serial module class achieves the functionality of multiple clients transmitting to a single serial device by carefully managing incoming network data according to the order and timing of received network packets, then transmitting that same data to the serial device in specifically managed and timed serial packets.

Consider a case where two TCP clients are connected to a Serial module, and each simultaneously send a command string for transmission to the connected serial device. **TCP client A** sends its command/data in two (2) separate network packets, while **TCP client B** sends its command/data in a single network packet. In this case, since **TCP client A** sent two (2) separate packets, it is entirely possible that the command/data from **TCP client B** is received and transmitted to the serial device in between the two (2) network packets sent by **TCP client A**. The resulting data transmitted to the serial device would then be an undefined combination of both commands/data, and very likely invalid.

This example illustrates why it is important for TCP clients to send complete command/data within a single network packet whenever possible. This ensures the command/data is received as complete and intact by the connected serial device.

### RECEIVING DATA FROM A SERIAL DEVICE

Global Caché Unified TCP API Global Caché Effective: June 9, 2020 160 East California Street, PO Box 1659 PN: 200113-01 v.1.1 Jacksonville, Oregon 97530 www.globalcache.com Phone: 541-899-4800 Page 31 **Information** subject to change without notice.

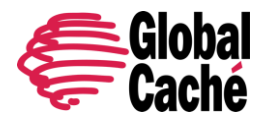

Version 1.1

The serial module achieves transmission of incoming serial data to multiple network clients by packetizing the incoming serial data according to timing and size.

Starting from an idle state, the first character received to the serial port marks the beginning of the incoming serial packet. Additional incoming serial data is added to the packet until one of the following conditions occurs:

- a.) The serial receive buffer reaches near-full capacity.
- b.) A time threshold (based on current baud rate) elapses with no characters being received.

If either of the above conditions are satisfied, the packet is considered complete, and it is immediately transmitted to all connected network clients.

### <span id="page-31-0"></span>**APPENDIX C – CHANGE NOTIFICATION**

The Change Notification feature is available on various module class I/O ports. It provides real-time streaming notification of port state changes.

A change notification message is simple and concise, indicating the module, port, and new state, as follows:

#### *<state\_response>***,***<module>***:***<port>***,***<state>*

Delivery of change notification messages is achieved through several mechanisms based on different network protocols (depending on product line), including UDP multicast and TCP. These are discussed in the following subsections.

### UDP

UDP change notification utilizes the Internet Group Management Protocol (IGMP) to send a multicast UDP message when an I/O port changes state, and/or at a configured time interval. This feature is supported on all products for Sensor class modules only. The format of the notification message follows exactly the Sensor class **[getstate](#page-19-1)** command response.

Several configurable options are available which allow customization to accommodate various applications and environments. The following options are individually configurable for each port.

- Notify Port destination port number for change notification messages.
- Notify Interval time interval for periodic update messages, in seconds.

When selecting UDP port values, it is advisable to avoid conflicts with ports already in use in the network environment. Please consider all connected network hardware, and refer to various available standards registries (such as th[e IANA Service Name and](https://www.iana.org/assignments/service-names-port-numbers/service-names-port-numbers.txt)  [Transport Protocol Port Number Registry\)](https://www.iana.org/assignments/service-names-port-numbers/service-names-port-numbers.txt) for a list of assigned vs. available port numbers. For example, according to the IANA registry, UDP ports 9132 - 9159 are unassigned and could be a good choice if not already used locally by other network devices.

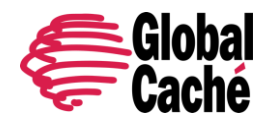

Version 1.1

# **TCP**

GC-100 and Global Connect products support TCP change notification which provides real-time streaming notifications of I/O port state changes, delivered through a standard TCP API connection.

GC-100 change notification is supported only for Sensor class modules and must be enabled through the web configuration for the associated IR and sensors module. Selecting the Sensor with Auto-notify option for a port enables change notification mode for that port and any state change on that port results in a message being sent to any connected client(s) in the format shown below. (See the Sensor class **[getstate](#page-19-1)** command for parameter descriptions.)

```
statechange,<module>:<port>,<state>
```
Global Connect change notification messages are enabled and delivered within the context of each client's TCP connection. Any client can request change notifications for any available I/O port (in a **getstate** request, with the optional *mode* parameter and the **notify** option). Multiple requests for any port can be active on one or more TCP connections. An enabled notification persists for the life of the TCP connection of the client that enabled the notification. Thus, any termination of a TCP connection terminates all active change notifications enabled for that connection but does not affect change notifications enabled in other client connections. The format of the notification message follows exactly the **getstate** command response for the associated module class.

### DEBOUNCE

Some module classes support a debounce feature for I/O port state changes.

The debounce setting can be configured for each port. It establishes the minimum state duration required to trigger a change notification for that port. Thus, if a port state change occurs at a frequency which results in the duration of the port's state being less than the debounce value then the state change is ignored, and no change notification occurs. Conversely, if a port state change occurs and the new state persists for a duration greater than the debounce value, a change notification does occur.

### <span id="page-32-0"></span>**APPENDIX D – CONFIGURABLE RELAYS**

Some Relay class modules provide configurable relay functionality which supports various combinations of SPST, SPDT, or DPDT relay types. This configurability is accomplished via hardware jumpers and network API commands. Hardware jumper specifications for supported relay types can be found in the User Guide or Tech Guide for the configurable relay product. Software configuration, control, and monitoring of relay outputs is achieved via the TCP API commands specified i[n Section 4.4.3.](#page-17-0)

The purpose of the following subsections is to explain the concepts of **physical relay ports** and **logical relays** pertaining to configurable relays.

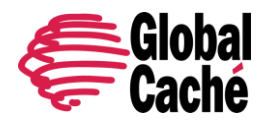

Version 1.1

### PHYSICAL PORTS VS. LOGICAL RELAYS

To understand configurable relays, a clarification must be made regarding the concepts of physical relay ports and logical relays.

Physical relay ports are the actual hardware relay outputs which are implemented by electromechanical relays. It is best to think of physical relay ports as not directly accessible or controllable via API commands, but instead as the underlying foundation for the abstracted logical relays which are configured, accessed, and controlled via API commands. Figure D-1 shows a visual representation of physical relay ports for an example Relay class module having four (4) relay outputs.

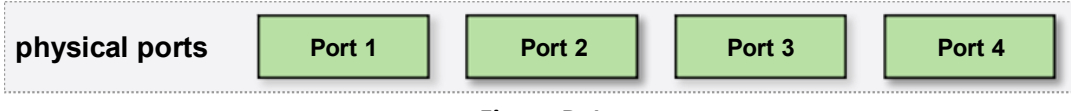

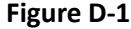

Logical relays are an abstraction of the physical relay ports. Logical relays provide configurable capability to function as various relay types (SPST, SPDT, or DPDT). These relay types utilize one or more physical relay ports to achieve their functionality.

Key points to consider about logical relay abstraction are as follows:

- 1. Number of physical relay ports utilized by various logical relay types (referred to as the footprint).
- 2. Valid mappings (positions) for various logical relay types.
- 3. Address of valid logical relay mappings (for use in API commands).

The above points are visualized in the following **Figure D-2** and **Figure D-3**.

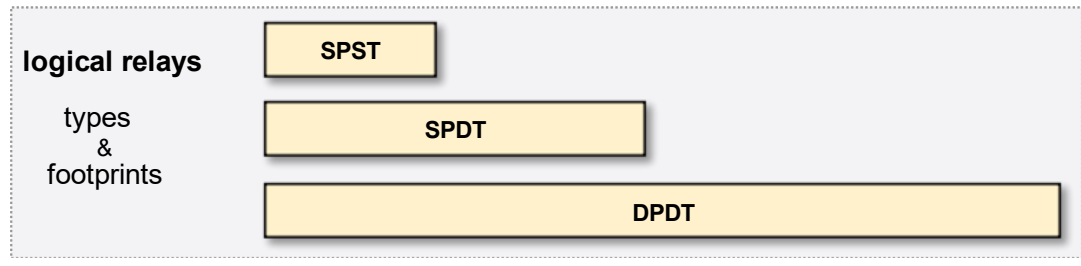

**Figure D-2**

**Figure D-2** illustrates the number of physical relay ports occupied by various logical relay types (often referred to as the footprint)

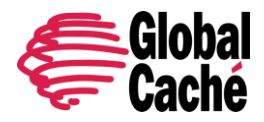

Version 1.1

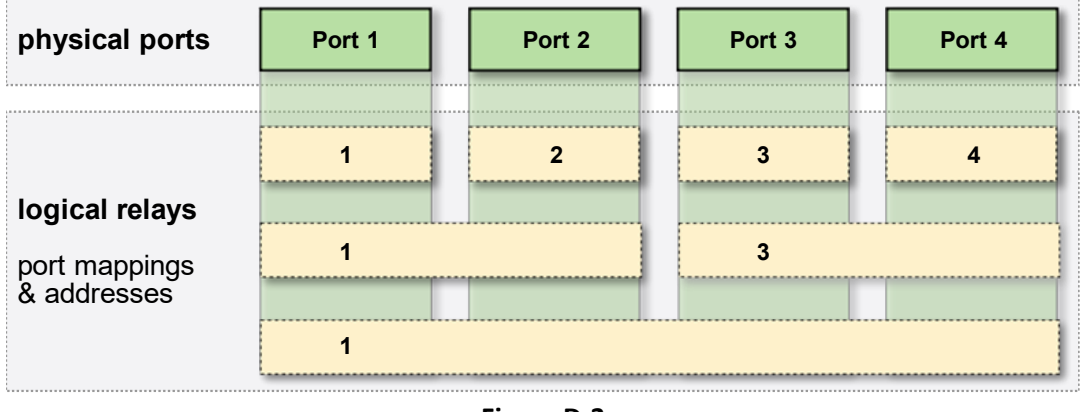

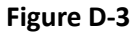

**Figure D-3** displays valid positions and addresses for various logical relay footprints juxtaposed against the underlying physical relay ports. Notice that logical relays always occupy one, two, or four (1, 2, or 4) physical relay ports. Also notice that logical relays occupying more than one (1) physical relay port are always combined in multiples of two (2), and are always aligned at an odd address.

### LOGICAL RELAY TYPES

The relay types supported by Relay class modules with configurable relays are specified in the following table with description and footprint (number of physical relay ports utilized).

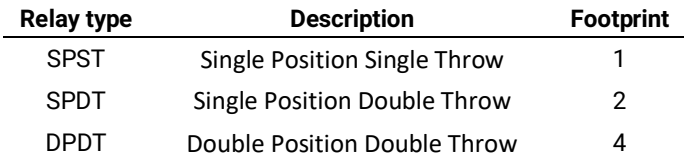

### CONFIGURING LOGICAL RELAYS

Configuration of logical relays is accomplished with the **[get\\_RELAY](#page-17-1)** and **[set\\_RELAY](#page-17-2)** commands. Specifications for these commands and associated parameters can be found i[n Section 4.4.3.](#page-17-0)

**Figure D-4** illustrates several examples of valid logical relay configurations for a Relay class module with 4 physical ports. Note this is not an exhaustive list of all possible configurations.

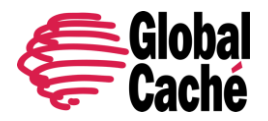

Version 1.1

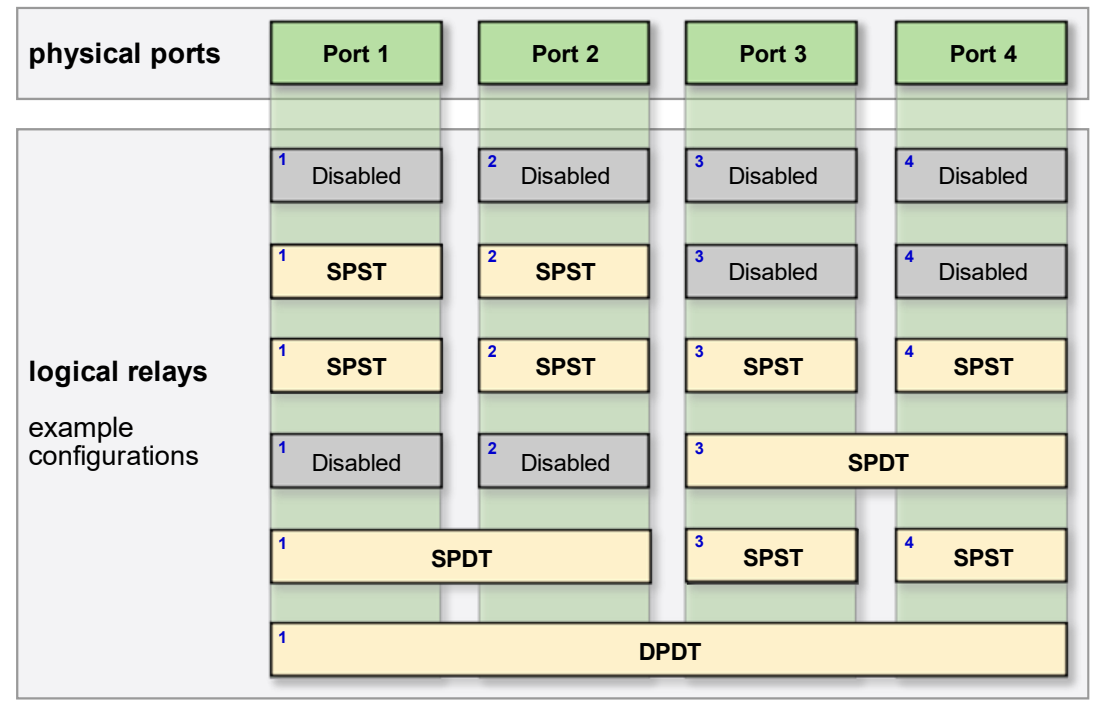

#### **Figure D-4**

In **Figure D-4**, logical relays are shown as yellow or gray rectangles containing the name of the relay type. The small blue number in the top-left corner indicates the logical relay's address, which is always the lowest port number of the ports occupied by the logical relay. Respectively, these two values are the <type> and <address> parameters to be used with the API commands **[get\\_RELAY](#page-17-1)** and **[set\\_RELAY](#page-17-2)** for configuration of the logical relays.

Also notice in **Figure D-4** some logical relays have a **Disabled** type. This represents the unconfigured state. It is the default setting at power-on or reset. More importantly, it is a prerequisite setting when changing the configuration of logical relays, described as follows.

When (re)configuring logical relays, the following order of steps must be taken:

- 1. Set all ports utilized by the desired logical relay to type **Disabled**.
- 2. Configure hardware jumpers for the desired relay type (see the User or Tech Guide for the product being used).
- 3. Connect external wiring from the relay terminals to the devices being controlled.

This requirement to first set relay ports to **Disabled** is meant to ensure that affected ports are in a known inactive state before being (re)configured. This safely allows requisite changes to hardware jumpers and external device connections, thereby ensuring known conditions when the new logical relay configuration is applied.

When attempting to apply a logical relay setting via the API, if all affected ports are not set to **Disabled**, no change will be applied, and an error will be returned.

As previously shown, logical relays occupying multiple ports are addressed at the lowest numbered port they occupy. When querying any other occupied ports' type with the **[get\\_RELAY](#page-17-1)** command, an **Unavailable** response value will be returned. If an attempt is made to directly change the configuration of such port(s), or an attempt is made to set or get the state of such port(s), an error will be returned.

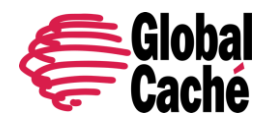

Version 1.1

Following is an example request/response sequence to change logical relay port 3 type from SPST to DPDT:

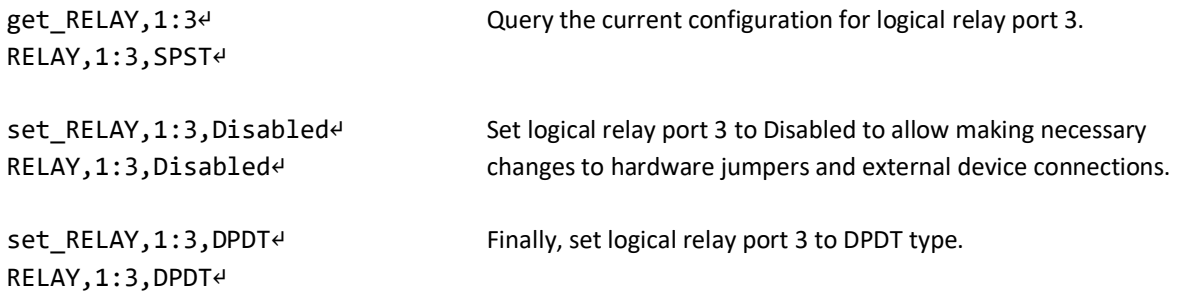

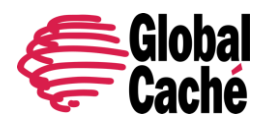

Version 1.1

### <span id="page-37-0"></span>**5. API ERRORS**

The TCP API error response is generated for a variety of reasons, including but not limited to errors such as invalid or unknown command, invalid syntax or format, invalid parameter value (unknown, out of range, excess length), or unsupported setting.

The format of the TCP API error response is shown below:

#### **<***error\_prefix***><***error\_code***>**

The following table specifies the error formats and the error code descriptions and values for all Global Caché product families. Errors are grouped according to those common to all module classes, and those specific to each module class.

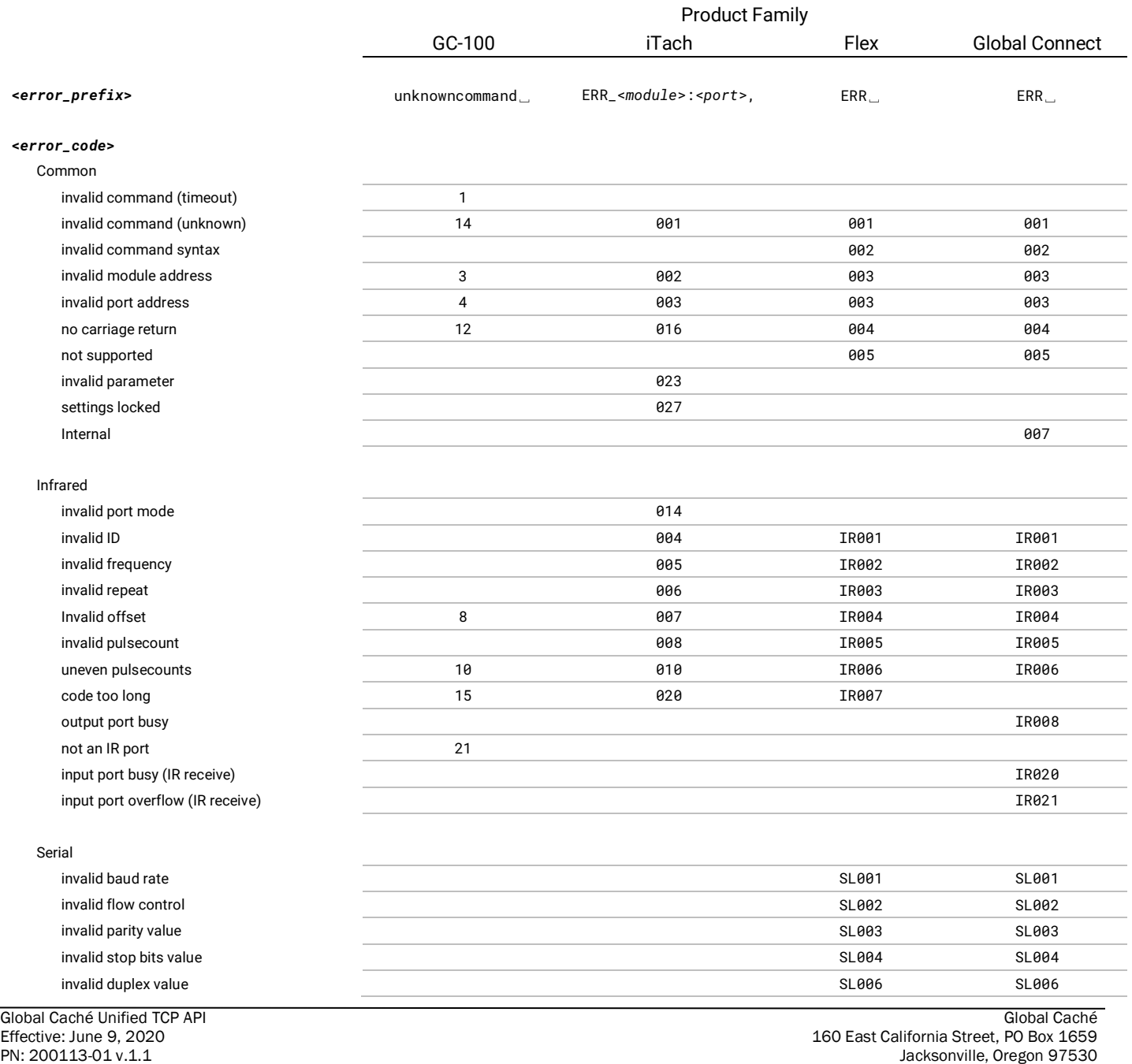

www.globalcache.com **Phone: 541-899-4800** Page 38 Information subject to change without notice.

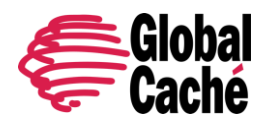

Version 1.1

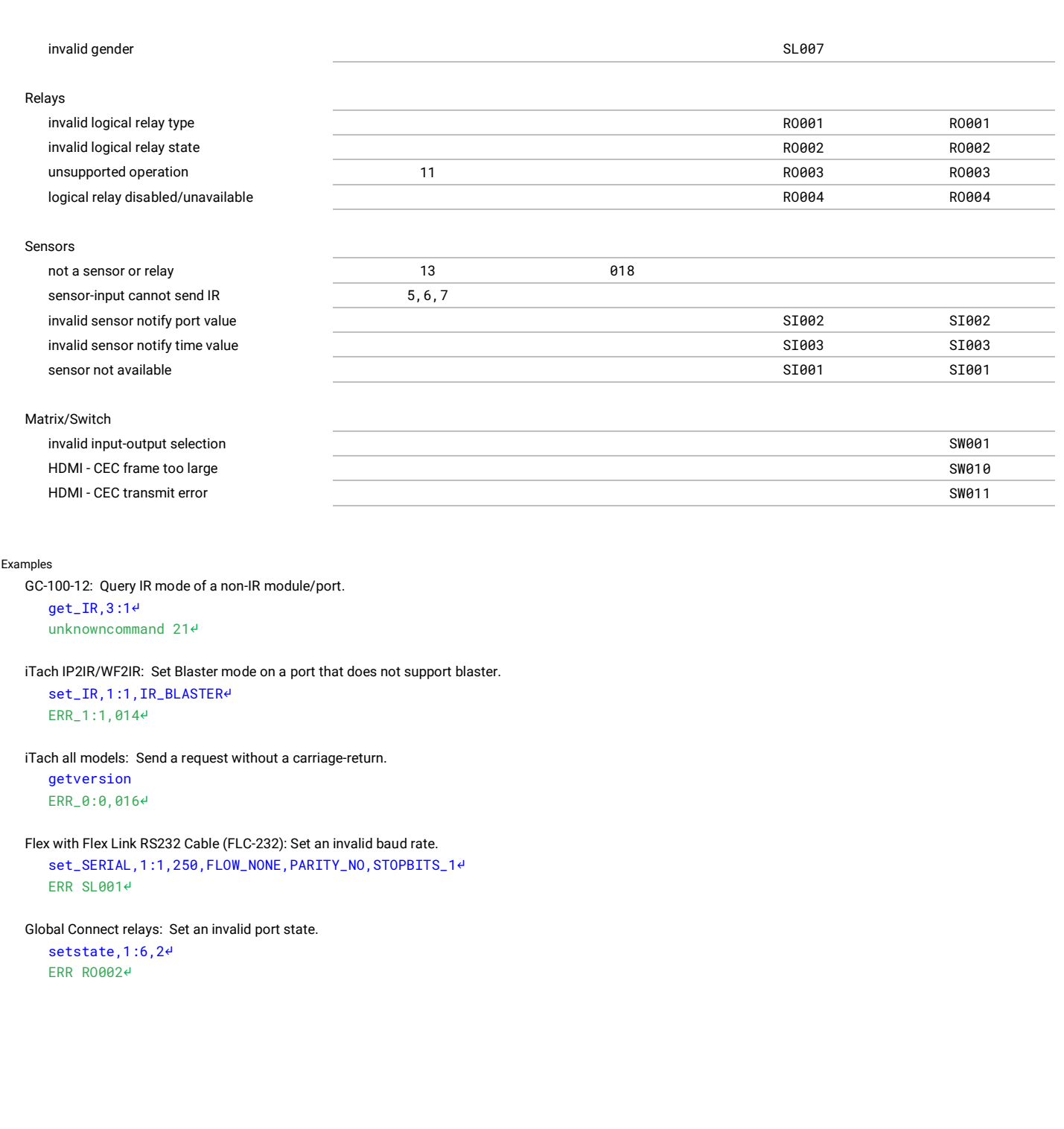